# *<u>EUroCHron</u>*

# **Instrukcja użytkowania Kolorowa stacja pogodowa EFWS2900 Nr zamówienia: 1508025 Strona 2 - 54**

# Spis treści

# $\bigoplus$

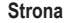

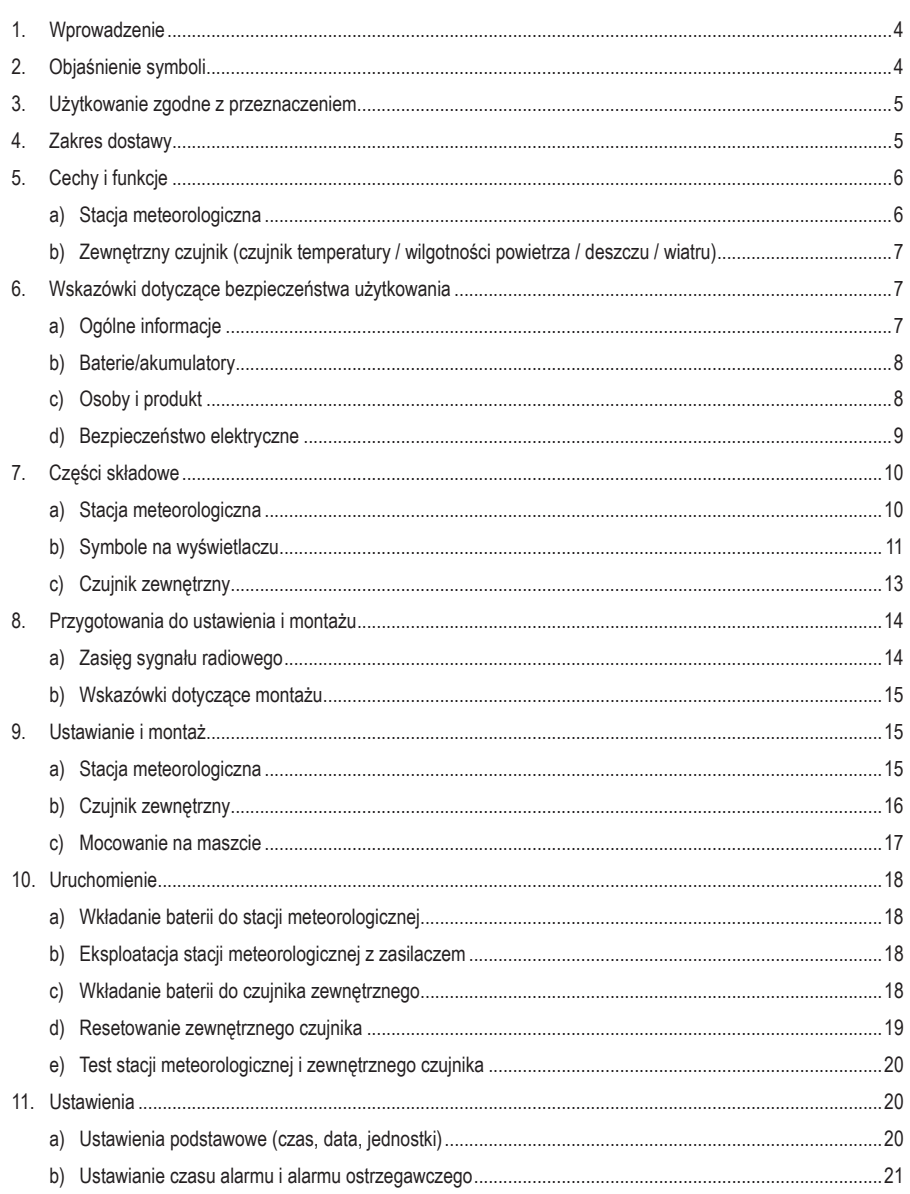

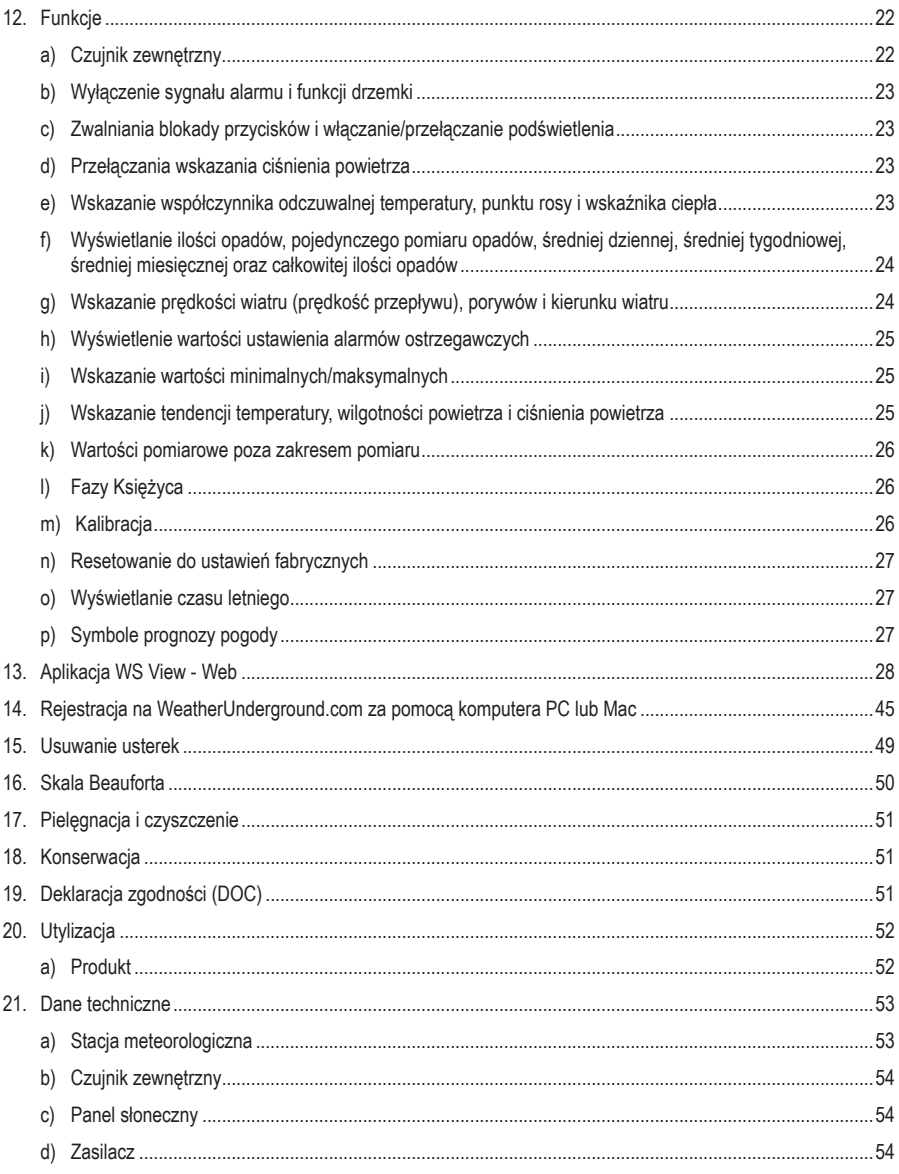

# **1. Wprowadzenie**

Szanowni Państwo,

dziękujemy za zakup tego produktu.

Produkt jest zgodny z obowiązującymi wymogami krajowymi i europejskimi.

W celu utrzymania tego stanu oraz zapewnienia bezpiecznej eksploatacji użytkownik musi stosować się się niniejszej instrukcji użytkowania!

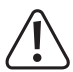

 Niniejsza instrukcja użytkowania należy do tego produktu. Zawiera ona ważne wskazówki dotyczące uruchomienia produktu oraz postępowania z nim. Należy o tym pamiętać przekazując produkt osobom trzecim. Należy zachować niniejszą instrukcję użytkowania do późniejszego korzystania!

Potrzebujesz pomocy technicznej? Skontaktuj się z nami:

E-mail: bok@conrad.pl

Strona www: www.conrad.pl

Dane kontaktowe znajdują się na stronie kontakt:

https://www.conrad.pl/kontakt

Dystrybucja Conrad Electronic Sp. z o.o, ul. Kniaźnina 12, 31-637 Kraków, Polska

# **2. Objaśnienie symboli**

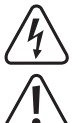

 Symbol błyskawicy w trójkącie jest stosowany, gdy istnieje ryzyko dla zdrowia, np przez porażenie prądem.

 Symbol wykrzyknika w trójkącie oznacza ważne wskazówki w tej instrukcji obsługi, których należy koniecznie przestrzegać.

 Symbol strzałki znajduje się tam, gdzie można znaleźć specjalne porady i wskazówki na temat obsługi.

# **3. Użytkowanie zgodne z przeznaczeniem**

Stacia meteorologiczna przeznaczona jest do wskazywania różnych wartości pomiarowych, np. temperatury wewnętrznej/zewnętrznej, wilgotności powietrza wewnątrz / na zewnątrz, ilości opadów, prędkości i kierunku wiatru. Produkt zapisuje zmierzone maksymalne/minimalne wartości każdego dnia. Można je wywołać. Ciśnienie powietrza w otoczeniu jest mierzone i wyświetlane, a tendencja ciśnienia powietrza jest przedstawiona przez wskaźnik tendencji ciśnienia powietrza Dane pomiarowe czujnika zewnętrznego są przesyłane bezprzewodowo falami radiowymi do stacji meteorologicznej. Ponadto stacja meteorologiczna opracowuje prognozę pogody i zapisuje zmiany ciśnienia powietrza. Prognoza pogody jest przedstawiona za pomocą graficznych symboli na wyświetlaczu. Czas i data mogą zostać automatycznie ustawione przez Network Time Protocol (NTP). Możliwa jest także nastawa ręczna, np. w razie problemów z połączeniem. Aplikacja umożliwia połączenie stacji meteorologicznej z Internetem. Wykaz wszystkich cech i właściwości produktu można znaleźć w rozdziale "5. Cechy i funkcje". W normalnym przypadku produkt jest zasilany bateriami. Zewnętrzny czujnik jest zasilany w słoneczne dni bez baterii prądem ogniwa solarnego. Eksploatacja solarna może być kontynuowana do 7 godzin bez Słońca, dzięki zgromadzonej energii. Stacja meteorologiczna może być zasilana przez zewnętrzny zasilacz z wtyczką (objęty zakresem dostawy).

Użytkowanie stacji meteorologicznej jest dozwolone tylko w zamkniętych pomieszczeniach, a więc nie na wolnym powietrzu. Należy bezwzględnie unikać kontaktu z wilgocią, np. w łazience itp. Zewnętrzny czujnik jest eksploatowany w obszarze zewnętrznym (IP44).

Ze względów bezpieczeństwa oraz certyfikacji nie można w żaden sposób przebudowywać lub zmieniać urządzenia. W przypadku korzystania z produktu w celach innych niż opisane, produkt może zostać uszkodzony. Niewłaściwe użytkowanie może ponadto spowodować zagrożenia, takie jak zwarcia, oparzenia, porażenie prądem, itp. Dokładnie przeczytać instrukcję obsługi i zachować ją do późniejszego wykorzystania. Produkt można przekazywać osobom trzecim wyłącznie z załączoną instrukcją obsługi.

Wszystkie zawarte tutaj nazwy firm i nazwy produktów są znakami towarowymi należącymi do poszczególnych właścicieli. Wszelkie prawa zastrzeżone.

# **4. Zakres dostawy**

- Kolorowa stacja pogodowa
- Czujnik zewnętrzny
- Wiatrowskaz
- Czujnik prędkości wiatru
- Deszczowskaz
- Uchwyt masztu z materiałem montażowym
- Zasilacz sieciowy
- Instrukcja użytkowania

## **Aktualne Instrukcje obsługi**

Pobierz aktualne instrukcje obsługi poprzez link www.conrad.com/downloads lub zeskanuj przedstawiony kod QR. Postępuj zgodnie z instrukcjami wyświetlanymi na stronie internetowej.

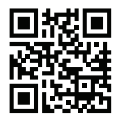

# **5. Cechy i funkcje**

#### **a) Stacja meteorologiczna**

- Wskaźnik czasu/daty z NTP (internetowy protokół czasu), możliwe reczne ustawienie czasu i automatycznie przestawienie na czas letni
- 12/24-godzinny format wyświetlania czasu z możliwością przełączania
- Wskazanie temperatury i wilgotności powietrza wewnątrz
- Wskazanie temperatury zewnętrznej (lub temperatury odczuwalnej lub punktu rosy) i wilgotności powietrza na zewnątrz
- Wskazanie temperatury stopniach Celsjusza (°C) lub stopniach Fahrenheita (°F) z możliwością przełączania
- Pamięć wartości maksymalnych i minimalnych temperatura wewnątrz / na zewnątrz oraz wilgotności powietrza wewnątrz / na zewnątrz
- Prognoza pogody dla następnych 12-24 godzin w formie graficznych symboli
- Wskazanie przebiegu ciśnienia powietrza w ostatnich 12 lub 24 godzinach (z możliwością przełączania)
- Funkcja alarmu przy prędkości wiatru, ilości opadów deszczu, temperaturze wewnętrznej/zewnętrznej, wilgotności powietrza wewnątrz / na zewnątrz (przekroczenie lub zaniżenie określonych ustawianych wartości granicznych)
- Funkcja alarmu z funkcją drzemki
- Wskazanie "Bateria wyczerpana" zewnętrznego czujnika
- Możliwe ustawienie na stole lub montaż na ścianie
- Zasilanie 3 bateriami lub zewnętrznym zasilaczem z wtyczką (objęty zakresem dostawy)
- Eksploatacja w suchych, zamkniętych, wewnętrznych pomieszczeniach
- Podświetlenie wyświetlacza LC (po naciśnięciu przycisku w trybie zasilania bateriami)

## **b) Zewnętrzny czujnik (czujnik temperatury / wilgotności powietrza / deszczu / wiatru)**

- Bezprzewodowa transmisia radiowa danych pomiarowych do stacji meteorologicznej
- Zasilanie 2 bateriami typu AA/Mignon i alternatywne zasilanie elektryczne wbudowanym ogniwem solarnym i kondensatorem magazynującym
- Eksploatacja na zewnątrz
- Pomiar ilości opadów deszczu
- Montaż na dołączonym uchwycie masztu
- Pomiar prędkości i kierunku wiatru
- Zastosowanie aplikacji WS TOOL do synchronizacji oraz wyświetlania i analizy wartości meteorologicznych.

# **6. Wskazówki dotyczące bezpieczeństwa użytkowania**

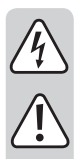

**Dokładnie przeczytać instrukcję obsługi i przestrzegać zawarte w niej wskazówki dotyczące bezpieczeństwa. Nie ponosimy żadnej odpowiedzialności za obrażenia oraz szkody spowodowane nieprzestrzeganiem wskazówek bezpieczeństwa i informacji zawartych w niniejszej instrukcji obsługi. Co więcej, w takich przypadkach użytkownik traci gwarancję.**

## **a) Ogólne informacje**

- Produkt nie jest zabawką. Należy trzymać go poza zasięgiem dzieci i zwierząt.
- Dopilnować, aby materiały opakowaniowe nie zostały pozostawione bez nadzoru. Dzieci mogą się zacząć nimi bawić, co jest niebezpieczne.
- Chronić produkt przed ekstremalnymi temperaturami, bezpośrednim światłem słonecznym, silnymi wibracjami, wysoką wilgotnością, wilgocią, palnymi gazami, oparami i rozpuszczalnikami.
- Nie narażaj produktu na obciążenia mechaniczne.
- Jeśli bezpieczna praca nie jest dłużej możliwa, należy przerwać użytkowanie i zabezpieczyć produkt przed ponownym użyciem. Bezpieczna praca nie jest możliwa, jeśli produkt:
	- został uszkodzony,
	- nie działa prawidłowo,
	- był przechowywany przez dłuższy okres czasu w niekorzystnych warunkach lub
	- został nadmiernie obciążony podczas transportu.
- Z produktem należy obchodzić się ostrożnie. Wstrząsy, uderzenia lub upuszczenie produktu spowodują jego uszkodzenie.
- Należy również wziąć pod uwagę instrukcje obsługi innych narzędzi, do których podłączone jest urządzenie.

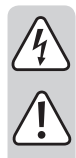

- Jeśli istnieją wątpliwości w kwestii obsługi, bezpieczeństwa lub podłączania produktu, należy zwrócić się do wykwalifikowanego fachowca.
- Prace konserwacyjne, regulacja i naprawa mogą być przeprowadzane wyłącznie przez eksperta w specjalistycznym zakładzie.
- Jeśli pojawią się jakiekolwiek pytania, na które nie ma odpowiedzi w niniejszej instrukcji, prosimy o kontakt z naszym biurem obsługi klienta lub z innym specjalistą.

## **b) Baterie/akumulatory**

- Baterie/akumulatory należy wkładać zgodnie z właściwą polaryzacją.
- Wyjąć baterie/akumulatory, jeśli urządzenie nie jest używane przez dłuższy czas, aby uniknąć uszkodzenia z powodu wycieku. Nieszczelne lub uszkodzone baterie/akumulatory w kontakcie ze skórą mogą powodować oparzenia. Podczas obchodzenia się z uszkodzonymi bateriami/akumulatorami należy nosić rękawice.
- Baterie/akumulatory należy przechowywać w miejscu niedostępnym dla dzieci. Nie zostawiać baterii/ akumulatorów bez nadzoru, ponieważ mogą zostać połknięte przez dzieci lub zwierzęta.
- Wszystkie baterie/akumulatory należy wymieniać w tym samym czasie. Jednoczesne używanie starych i nowych baterii/akumulatorów może doprowadzić do wycieku i uszkodzić urządzenie.
- Nie rozbierać baterii/akumulatorów, nie powodować zwarć i nie wrzucać do ognia. Nigdy nie próbować ładować baterii jednorazowych. Istnieje niebezpieczeństwo wybuchu!

## **c) Osoby i produkt**

- Nie blokuj otworów wentylacyjnych w produkcie. Nie przykrywaj go.
- Produkt jest przeznaczony wyłącznie do użytku prywatnego. Produkt nie jest przeznaczony do użytku komercyjnego, rzemieślniczego ani przemysłowego. Gwarancja traci ważność, jeśli urządzenie jest używane w zakładach komercyjnych, rzemieślniczych lub przemysłowych, lub w podobnej działalności.
- Czujnik zewnętrzny jest przewidziany do pracy na zewnątrz. Nie wolno go jednak używać w wodzie ani pod wodą.
- Elementy składowe tego produktu zawierają łamliwe lub małe części zagrażające połknięciem oraz baterie.
- Eksploatuj wszystkie komponenty tak, aby dzieci nie mogły ich dosięgnąć.
- Stosuj produkt tylko w klimacie umiarkowanym, nie w klimacie tropikalnym.
- Nie używaj tego produktu w szpitalach ani instytucjach medycznych. Chociaż czujnik zewnętrzny wysyła tylko dość słabe sygnały radiowe, mogą one tam prowadzić do zakłóceń działania systemów podtrzymujących życie. To samo może mieć zastosowanie w innych miejscach.
- W szkołach, instytucjach dydaktycznych, warsztatach hobbystycznych i dla majsterkowiczów do eksploatacji produktu powinien być wyznaczony przeszkolony personel odpowiedzialny za nadzór nad nim.

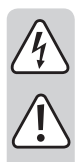

• Producent nie ponosi żadnej odpowiedzialności za niepoprawne wskazania, wartości pomiarowe lub prognozy pogody i następstwa, które mogłyby z tego wyniknąć. Produkt jest przewidziany do prywatnego użytku; nie jest przeznaczony do celów medycznych lub do informacji publicznej.

## **d) Bezpieczeństwo elektryczne**

- Zasilacz jest skonstruowany zgodnie z klasą ochrony II.
- Na urządzenia elektryczne nie wolno wylewać płynów ani stawiać w ich pobliżu przedmiotów wypełnionych płynami. Jeżeli jakikolwiek płyn lub przedmiot dostanie się do środka urządzenia, należy zawsze najpierw odciąć zasilanie od gniazdka (np. za pomocą automatycznego wyłącznika), a następnie odłączyć przewód zasilający. Nie kontynuować użytkowania urządzenia, ale oddać je do specjalistycznego warsztatu.
- Nigdy nie używać produktu bezpośrednio po tym jak został przeniesiony z zimnego pomieszczenia do ciepłego. W ten sposób może wytworzyć się kondensacja, która uszkodzi urządzenie. Przed podłączeniem urządzenia i rozpoczęciem użytkowania należy zaczekać, aż urządzenie osiągnie temperaturę pokojową. Może to potrwać kilka godzin.
- Gniazdko sieciowe musi znajdować się w pobliżu urządzenia i być łatwo dostępne.
- Jako źródło napięcia, oprócz baterii, może być używany tylko dostarczony zasilacz.
- Jako źródło napięcia dla zasilacza może być wykorzystywane tylko zwykłe gniazdko sieciowe. Przed wetknięciem zasilacza należy upewnić się, czy napięcie podane na zasilaczu jest zgodne z napięciem dostarczanym przez elektrownię.
- Zasilacza nie wolno wkładać do gniazdka ani z niego wyjmować mokrymi rękami.
- Wyjmując zasilacz z gniazdka nie ciągnąć za przewód, lecz zawsze za specjalnie do tego celu przewidziane uchwyty.
- Upewnić się, czy przy ustawianiu przewody nie ulegają zgnieceniu, zagięciu ani nie są narażone na ocieranie się o ostre krawędzie.
- Przewód układać zawsze tak, by nikt nie potykał się o niego ani nie mógł o niego zaczepić. Istnieje ryzyko obrażeń.
- W razie burzy wyjmować ze względów bezpieczeństwa zasilacz z gniazdka sieciowego.
- W razie nieużywania przez dłuższy czas wyjmować wtyczkę sieciową z gniazdka.
- Jeśli zasilacz jest uszkodzony, nie wolno go dotykać. Istnieje zagrożenie dla życia na skutek porażenia prądem! Najpierw należy odciąć zasilanie od gniazdka, do którego podłączony jest zasilacz (np. poprzez wyłącznik automatyczny lub wyjęcie bezpiecznika. Następnie wyłączyć przełącznik bezpieczeństwa RCD, tak aby gniazdko było całkowicie odłączone od zasilania). Odłączyć zasilacz od gniazdka. Wyrzucić uszkodzony zasilacz w sposób przyjazny dla środowiska. Wymienić na identyczny zasilacz.

## **a) Stacja meteorologiczna**

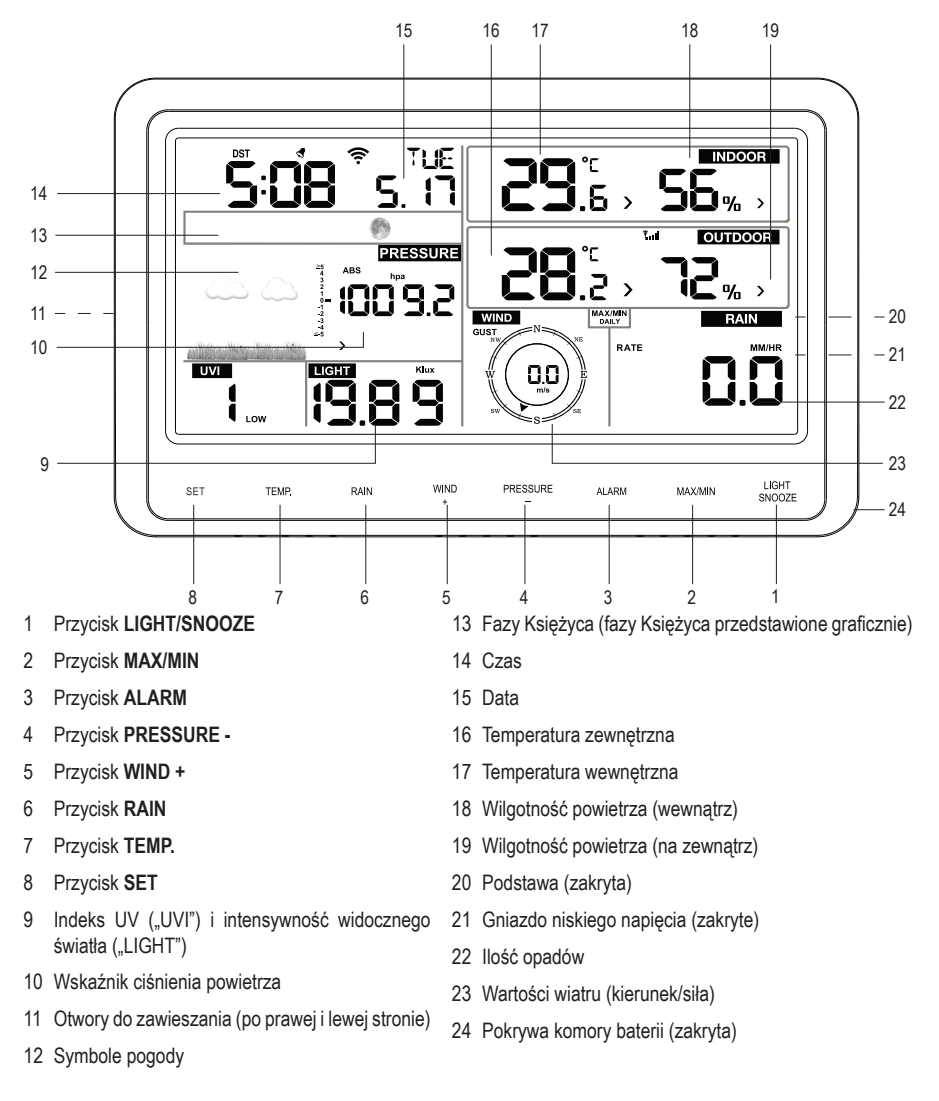

# **b) Symbole na wyświetlaczu**

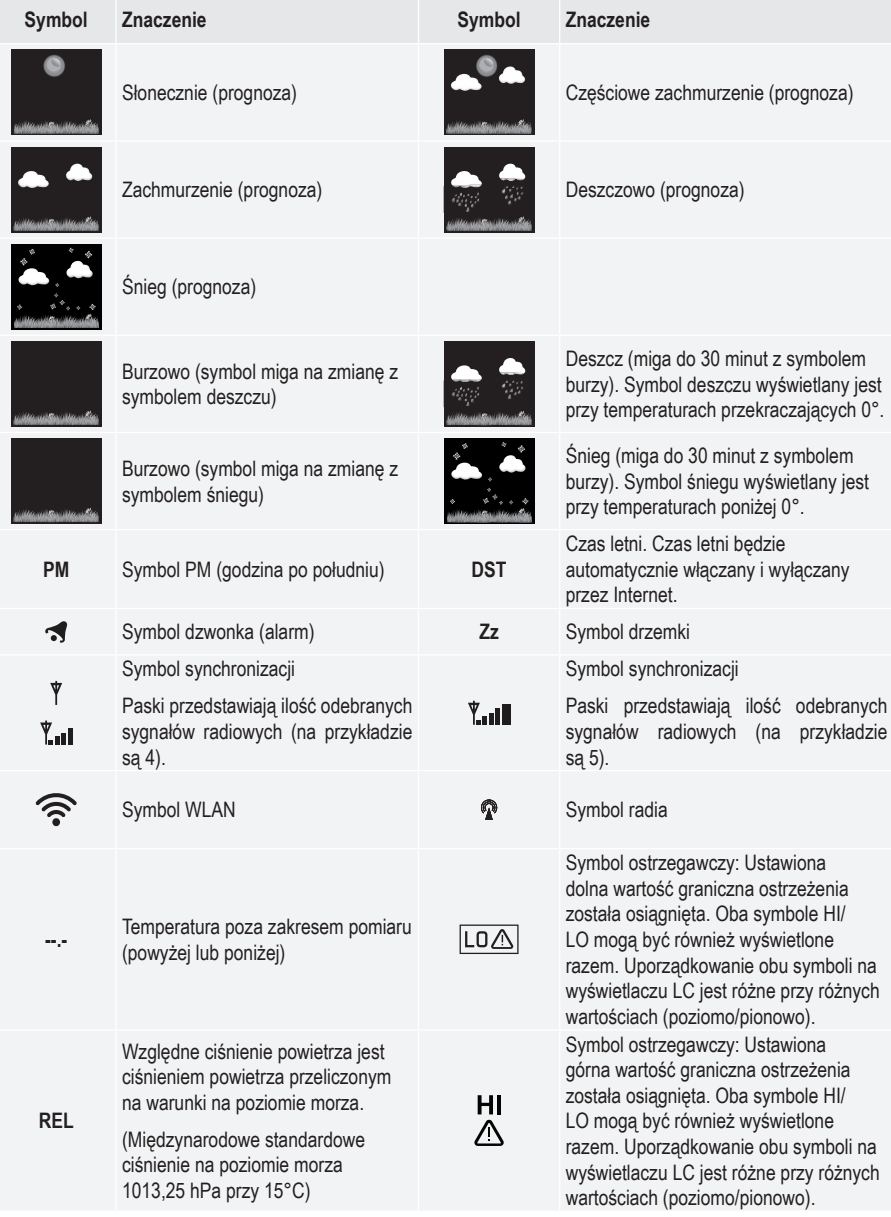

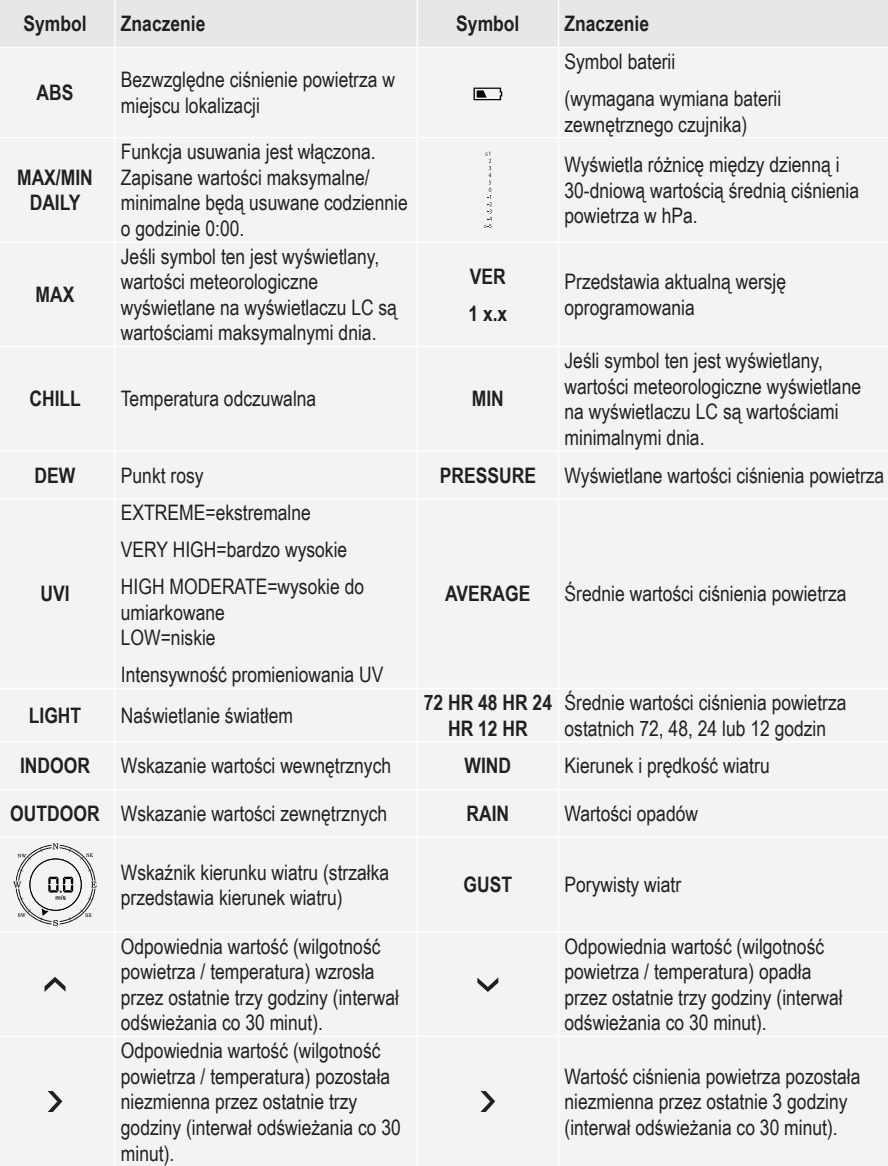

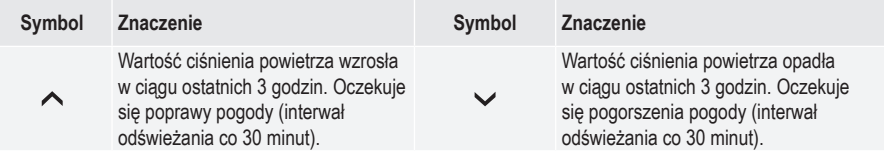

#### **Nominalna zmiana pojedynczej wyświetlanej wartości.**

Nominalna zmiana wartości pomiarowej jest podawana słownie w następujący sposób.

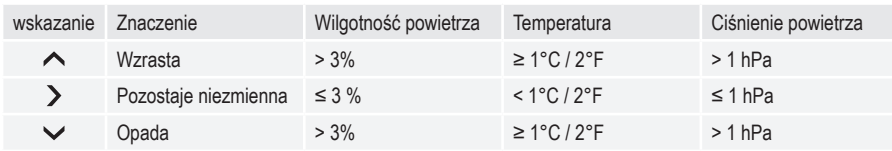

### **c) Czujnik zewnętrzny**

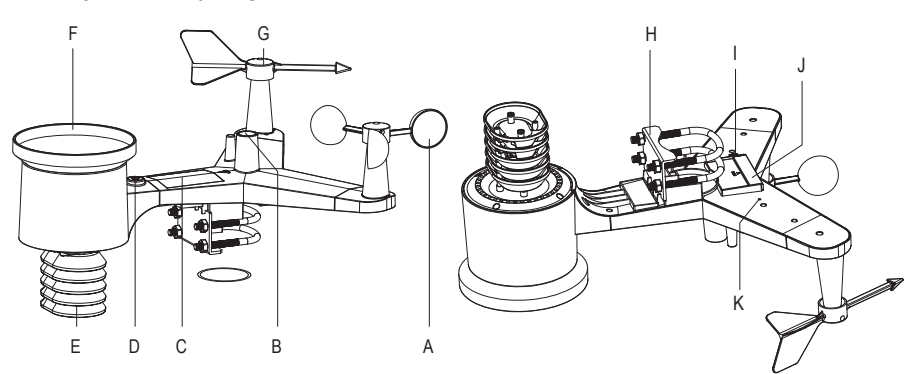

- A Czujnik prędkości wiatru
- B Czujnik światła i UV
- C Ogniwo słoneczne
- D Libella pudełkowa
- E Czujnik temperatury / wilgotności powietrza
- F Deszczowskaz
- G Wiatrowskaz
- H Uchwyt masztu
- I przycisk resetowania **RESET** (zagłębiony)
- J Pokrywa komory baterii
- K Wskaźnik diodowy (sygnał radiowy)

# **8. Przygotowania do ustawienia i montażu**

Wybierz odpowiednie miejsce na ustawienie. Przestrzegaj przy tym poniższych punktów/kryteriów.

#### **a) Zasięg sygnału radiowego**

Zasięg transmisji sygnału radiowego między zewnętrznym czujnikiem a stacją meteorologiczną wynosi w optymalnych warunkach do 100 m. Przy tym zasięgu mowa jest o tzw. "zasięgu w otwartej przestrzeni". Idealne rozmieszczenie (np. stacja meteorologiczna i zewnętrzny czujnik na gładkiej, płaskiej łące bez drzew, budynków itd.) jest jednakże w praktyce nieosiągalne. W normalnym przypadku stacja meteorologiczna ustawiana jest w domu, zewnętrzny czujnik na drzwiach garażowych lub w ogrodzie. Ze względu na różne wpływy na transmisję radiową, nie można niestety zagwarantować żadnego określonego zasięgu. W normalnym przypadku eksploatacja w domu jednorodzinnym możliwa jest bez żadnych problemów. Jeżeli stacia meteorologiczna nie odbiera danych z zewnętrznego czujnika (mimo nowych baterii), zmniejsz odległość między stacją meteorologiczną a zewnętrznym czujnikiem. Zasięg może być czasami znacznie obniżony przez:

- ściany, stropy żelbetowe
- powlekane/izolowane szyby okien, aluminiowe okna i inne
- pojazdy
- drzewa, krzewy, ukształtowanie terenu, skały
- bliskość obiektów metalowych i przewodzących (np. grzejniki)
- bliskość ludzkiego ciała
- zakłócenia szerokopasmowe, np. obszarach mieszkalnych (telefony bezprzewodowe, telefony komórkowe, słuchawki bezprzewodowe, głośniki bezprzewodowe, inne bezprzewodowe stacje meteorologiczne pracujące z tą samą częstotliwością, systemy monitorowania dziecka, itp.)
- bliskość silników elektrycznych, transformatorów, zasilaczy
- bliskość gniazdek elektrycznych, kabli sieciowych
- bliskość źle ekranowanych lub otwarcie eksploatowanych komputerów lub innych urządzeń elektrycznych

Poniższe wartości powinny Co pomóc oszacować, jak materiały określonych przeszkód osłabiają sygnały radiowe. Podczas ustawiania uwzględnij przeszkody w bezpośredniej linii widzenia.

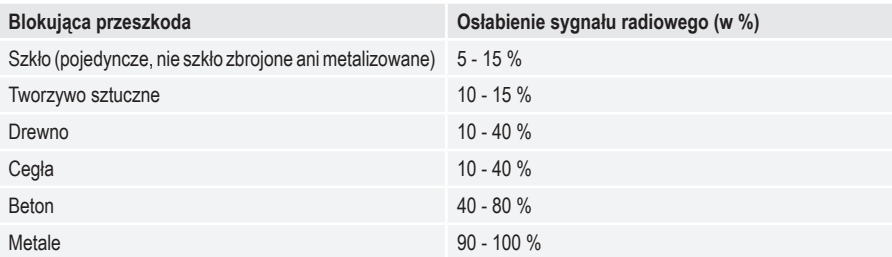

 $\rightarrow$  Miejsce montażu wybierz tak, aby zewnętrzny czujnik wystawiony był na działanie promieniowania słonecznego, aby ogniwo solarne mogło wytwarzać prąd lub mogły być mierzone wartości intensywności światła. Bezpośrednie opady na zewnętrzny czujnik są konieczne, aby dokładnie mierzyć ilość opadów. Montaż powinien zostaćwykonany jakowolnostojący.Wiar powinienmieć niezakłócony dostęp do czujników wiatru, aby zapewnić rzeczywisty pomiar. Należy w miarę możliwości unikać miejsc z zstępującym prądem powietrza lub turbulencjami, jak np. za kominem, między pobliskimi dachami.

## **b) Wskazówki dotyczące montażu**

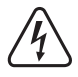

 Metalowe obiekty oraz budowle i dobudówki wystające ponad otoczenie zagrożone są uderzeniem pioruna. Nigdy nie instaluj zewnętrznego czujnika podczas burzy, lecz w trakcie suchego, neutralnego meteorologicznie dnia.

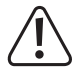

 Podczas prac montażowych zewnętrznego czujnika używaj zabezpieczeń przed upadkiem z wysokości, jak szelki bezpieczeństwa i siatka zabezpieczająca / rusztowanie, jeżeli:

- prace wykonywane są na wysokości / nad wodą lub substancjami, w których można utonąć, np. staw ogrodowy
- Przy wysokości od 1 m: Na stałych stanowiskach pracy, przy pracach budowlanych na wolnostojących schodach/podestach, przy otworach w ścianie.
- Przy wysokości od 3 m: Drogi robocze i komunikacyjne na dachach.
- Przy wszystkich pozostałych stanowiskach pracy i drogach komunikacyjnych i wysokości upadku przekraczającej 2 m.
- Zabezpiecz urządzeniami wygłuszającymi otwory w podłogach, pokrywach, powierzchniach dachów podczas całego okresu trwania prac.
- Zabezpiecz materiały i narzędzia przed spadnięciem!
- Podczas montażu i prac serwisowych obszar pod miejscem montażu musi być ogrodzony.
- Oznacz tabliczkami ostrzegawczymi strefę zagrożenia pod miejscem montażu, jak np. "Ostrożnie! Prace na dachu" lub w razie potrzeby odgrodź ją i ustaw osoby ostrzegające.
- Podczas montażu na wysokości zabezpiecz montowane elementy drugim, niezależnym od zasadniczego urządzenia montażowego, zawieszeniem zabezpieczającym.

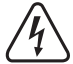

 Upewnij się, że podczas wiercenia otworów montażowych lub podczas przykręcania, nie zostaną uszkodzone żadne kable lub przewody (w tym przewody wodne).

# **9. Ustawianie i montaż**

#### **a) Stacja meteorologiczna**

Stacie meteorologiczna można ustawiać na rozkładanej z tyłu podstawce (20) również na poziomej, stabilnej i odpowiednio dużej powierzchni w pomieszczeniach wewnętrznych. W przypadku cennych mebli należy stosować odpowiednią podkładkę dla uniknięcia porysowania. Alternatywnie możliwe jest zawieszenie za pośrednictwem otworów do zawieszenia (11) na śrubach.

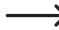

 Aby zapewnić nienaganny odbiór DCF, stacja meteorologiczna nie powinna być ustawiona obok innych urządzeń elektronicznych, przewodów, elementów metalowych itd. Stację meteorologiczną i czujnik zewnętrzny należy ustawiać lub mocować ok. 2 m od źródeł zakłóceń. Przeszkód utrudniających między nimi łączność radiową należy również unikać. Zasięg sygnału radiowego w otwartej przestrzeni wynos 100 m. Ulega ona skróceniu w przypadku występowania przeszkód.

## **b) Czujnik zewnętrzny**

Zewnętrzny czujnik łączy kilka pojedynczych czujników w jeden zespół. Można go zamontować nad uchwytem masztu (H) na dolnej stronie, np. na końcach rury lub innych odpowiednich uchwytach. Aby zapewnić nienaganny odbiór radiowy, zewnętrzny czujnik nie powinien być instalowany obok innych urządzeń elektronicznych, przewodów, elementów metalowych itd. Nie montuj zewnętrznego czujnika pionowo i zawsze go mocuj!

Wszystkie pojedyncze czujniki zostają zespolone na zewnętrznym czujniku i wówczas montowany na dołączonym uchwycie masztu. Wiatrowskaz, czujnik prędkości wiatru i deszczowskaz muszą zostać zamontowane na zewnętrznym czujniku przed uruchomieniem.

Czujnik do transmisji radiowej wszystkich danych pomiarowych jest zintegrowany w zewnętrznym czujniku. Dzięki łączonej konstrukcji można nie tylko łatwo zamontować wszystkie czujniki po jednej stronie działki budowlanej, lecz dla wszystkich czujników potrzebne są w sumie tylko 2 baterie typu AA/Mignon. Również zalogowanie wszystkich czujników w stacji meteorologicznej jest dzięki temu dużo łatwiejsze niż przy innych stacjach meteorologicznych.

- 
- Wybierz podstawe wałka oznaczona na podstawie obudowy stronami świata "N". "E", "S", "W" do montażu wiatrowskazu (G).
- Załóż wiatrowskaz (G) na trzon wałka.
- Zabezpiecz wiatrowskaz (G) dołączoną śrubą, przykręcając ją śrubokrętem. Nie dokręcaj zbyt mocno, aby uniknąć uszkodzenia elementów z tworzywa sztucznego.
	- Załóż czujnik prędkości wiatru (A) na drugi trzon wałka.

• Zabezpiecz czujnik prędkości wiatru (A) dołączoną śrubą, przykręcając ją śrubokrętem. Nie dokręcaj zbyt mocno, aby uniknąć uszkodzenia elementów z tworzywa sztucznego.

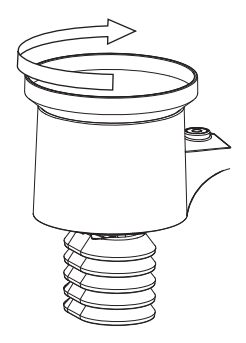

- Załóż deszczowskaz (F) w zamknięcie bagnetowe uchwytu przy zewnętrznym czujniku i wyrównaj go pionowo w trzech rowkach.
- W celu zamocowania obróć go nieco w kierunku zgodnym z ruchem wskazówek zegara, aż zatrzaśnie.

**c) Mocowanie na maszcie**

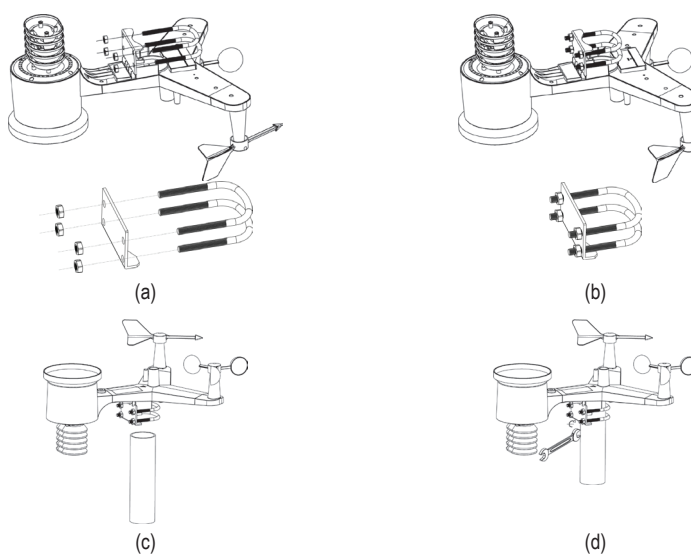

- a) Włóż śruby w kształcie U do uchwytu montażowego czujnika zewnętrznego i ręcznie dokręć nakrętki.
- b) Dokręć nakrętki tak, aby pasowały do rozmiaru słupka montażowego.
- c) Załóż czujnik zewnętrzny i zespół śruby w kształcie litery U na słupek montażowy.
- d) Dokręć śruby w kształcie litery U wokół słupka za pomocą klucza nastawnego. Upewnij się, że czujnik zewnętrzny jest w pozycji poziomej.
- Ważne! Aby ustawić podstawę czujnika kierunku wiatru, umieszczone są oznaczenia stron świata (S = południe, N = północ, W = zachód, E = wschód). Przymocuj zewnętrzny czujnik ze znajdującymi się na nim czujnikami w ten sposób, aby oznaczenie "N" było skierowane dokładnie na północ. Prawidłowe strony świata można ustalić przy pomocy kompasu magnetycznego. Jeżeli nie posiadasz kompasu, możesz ewentualnie skorzystać z mapy lub map w Internecie, aby przeprowadzić przynajmniej przybliżone ustawienie. Podczas ustawiania pamiętaj, że magnetyczny i geograficzny biegun północny się nie pokrywają. Możesz uwzględnić tę tzw. deklinację magnetyczną. Lokalne deklinacje są odnotowane w mapach izogonicznych lub mapach lotniczych, co może pomóc w dokładnym ustawieniu czujnika w zależności od lokalizacji geograficznej.
- Jeżeli oznaczenie nie odpowiada dokładnie Twojej geograficznej lokalizacji względem stron świata, generowany będzie stały błąd w określaniu kierunku wiatru przez zewnętrzny czujnik i stację meteorologiczną.

## **a) Wkładanie baterii do stacji meteorologicznej**

- Zdejmij pokrywę komory baterii (24) z tyłu stacji meteorologicznej.
- Zachowując prawidłową polaryzację włóż trzy baterie typu LR6AAA/Micro (baterie nie są objęte zakresem dostawy) do komory baterii (przestrzegaj plusa/+ i minusa/-).
- Na wyświetlaczu LC wyświetlone zostaną wszystkie symbole i rozlegną się akustyczny sygnał ostrzegawczy.
	- Użytkowanie produktu z akumulatorem jest w zasadzie możliwe, ale nie zalecane. W wyniku mniejszego napięcia akumulatorów (akumulator = 1,2 V, bateria = 1,5 V) i mniejszej pojemności, czas pracy jest krótszy niż w przypadku baterii. Jeżeli mimo tych ograniczeń zamierzasz stosować akumulatory, to koniecznie korzystaj ze specjalnych akumulatorów NiMH o małym rozładowaniu samoistnym. Zalecamy stosowanie baterii alkalicznych o wysokiej jakości, aby umożliwić długą i bezpieczną pracę.

## **b) Eksploatacja stacji meteorologicznej z zasilaczem**

- Podłącz zasilacz do gniazda niskiego napięcia (21) na tylnej stronie stacji meteorologicznej.
- Na wyświetlaczu LC krótko pojawiają się wszystkie elementy wskazań. Krótki sygnał akustyczny sygnalizuje aotowość do pracy. Symbol odbioru \ miga przez ok. 3 minuty. Wskazuje on, że stacja meteorologiczna szuka sygnału radiowego zewnętrznego czujnika. Podświetlenie świeci się trwale. W obszarze wyświetlacza czasu (14) i daty (15) wyświetlana jest aktualna wersja oprogramowania. Gdy sygnał radiowy zewnętrznego czujnika został odebrany pięć razy, świeci się symbol odbioru **Y.** 
	- Jeśli podłączysz stację meteorologiczną z prawidłowo włożonymi bateriami do zasilacza, stacja meteorologiczna jest zasilana przez prąd zasilacza. Posiada on sterowanie priorytetowe przed bateriami.

## **c) Wkładanie baterii do czujnika zewnętrznego**

 Włóż baterie do zewnętrznego czujnika. zaraz po uruchomieniu stacji meteorologicznej. Stacja meteorologiczna i zewnętrzny czujnik powinny znajdować się od siebie w odległości nie większej niż 1,7 do 3.3 m. Umieść stację meteorologiczną z włożonymi bateriami w pobliże zewnętrznego czujnika, gdy jest on już zainstalowany. Przy tym trzymaj go cały czas z dala od wody, nie zabieraj go więc ze sobą na zewnątrz przy opadach deszczu lub występowaniu wilgoci. W razie potrzeby przetestuj zewnętrzny czujnik i stację meteorologiczną przed instalacją zewnętrznego czujnika na stałe. W tym celu przeczytaj rozdział "e) Test stacji meteorologicznej i zewnętrznego czujnika" Poczekaj, aż sygnały zostaną odebrane sygnały wszystkich czujników. Może to potrwać do 15 minut. Wyświetlany jest symbol synchronizacji.

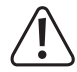

 Gdy wskaźnik diodowy (K) nie zaświeci się lub świeci się trwale, upewnij się, że baterie zostały włożone z zachowaniem prawidłowej polaryzacji. Włożenie baterii bez zachowania prawidłowej polaryzacji może trwale uszkodzić zewnętrzny czujnik.

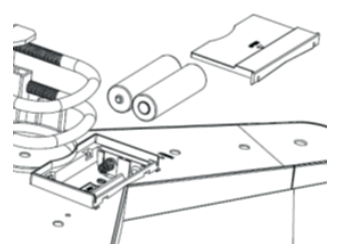

 $\circ$ 

ణ

- Zdeimij pokrywę komory baterii (J) z dolnej strony zewnętrznego czujnika.
- Zachowując prawidłową polaryzację włóż dwie baterie typu AA/ Migon (baterie nie są objęte zakresem dostawy) do komory baterii (przestrzegaj plusa/+ i minusa/-).
- Po włożeniu baterii zaświeci się wskaźnik diodowy (K) na czas ok. 4 sekund. Wskaźnik diodowy (K) miga co 16 sekund, aby zasygnalizować transmisję nowych danych meteorologicznych do stacji meteorologicznej.
- Jeżeli wskaźnik diodowy (K) nie zaświeci się, sprawdź, czy baterie są sprawne i zostały prawidłowo włożone. Nieprawidłowe włożenie baterii może trwale uszkodzić czujnik temperatury / wilgotności powietrza (E).
- Zamknij ponownie komorę baterii.

- Przy stosowaniu zewnętrznego czujnika w zimnych warunkach klimatycznych należy użyć baterii litowych, ponieważ nie są one tak wrażliwe na zimno. W innych warunkach klimatycznych wystarczą baterie alkaliczne.
- Baterie zasilają zewnętrzny czujnik energią w pochmurne dni. Ogniwo solarne wytwarza prąd który jest gromadzony za pośrednictwem kondensatora. To wydłuża żywotność baterii. Przy dobrym nasłonecznieniu ten magazyn energii elektrycznej jest całkowicie naładowany po ok. jednej godzinie. Pełny ładunek może zasilać zewnętrzny czujnik energią elektryczną przez ok. siedem godzin. Po zużyciu zgromadzonej energii baterie przejmują ponownie rolę dostawcy energii elektrycznej.
- Jeśli na wyświetlaczu LCD stacji meteorologicznej pojawi się symbol [], należy wymienić baterie czujnika zewnętrznego. Baterie zewnętrznego czujnika powinny zostać wymienione.

#### **d) Resetowanie zewnętrznego czujnika**

- Zresetuj zewnętrzny czujnik, jeżeli nie przesyła on danych.
- Zakryj ogniwo solarne (C) przy promieniowaniu słonecznym w sposób nieprzepuszczający światło.
- Rozegnij np. spinacz biurowy i naciśnij przycisk resetowania **RESET** (I) przez ok. 3 sekundy, aby przeprowadzić całkowite rozładowanie kondensatora magazynującego energie słoneczną.
- Wyjmij baterie i odczekaj ok. jednej minuty, aby rozładować napięcia szczątkowe znajdujące się jeszcze w systemie.
- Włóż ponownie baterie (typ AA) i zsynchronizuj ponownie stację meteorologiczną. Oba komponenty powinny w tym czasie znajdować się od siebie w odległości nie przekraczającej 3,3 m.
- Energia słoneczna przy odpowiednich warunkach pogodowych zostanie naładowana.

#### **e) Test stacji meteorologicznej i zewnętrznego czujnika**

Możesz przetestować działanie stacji meteorologicznej i zewnętrznego czujnika przy ostatecznym zamontowaniem na stałe. Stacja meteorologiczna i zewnętrzny czujnik podczas pierwszej synchronizacji powinny znajdować się od siebie w odległości nie większej niż 1,7 m do 3,3 m.

- Przywróć zasilanie elektryczne stacji meteorologicznej i zewnętrznego czujnika w sposób opisany w rozdziale "10. Uruchomienie".
- Poczekaj ok. 15 minut do chwili pomyślnego odbioru wszystkich sygnałów poszczególnych czujników. Możesz symulować wiatr poprzez obracanie czujnika prędkości wiatru (A), a deszcz przez napełnienie wodą deszczowskazu (F), aby otrzymać pierwsze wartości pomiarowe ze wszystkich czujników.

# **11. Ustawienia**

Aby powrócić do normalnego wskazania z dowolnego wskazania lub ustawienia, naciśnii w każdei chwili przycisk **LIGHT/SNOOZE** (1).

Jeżeli po rozpoczęciu ustawiania przez 30 sekund nie zostanie naciśnięty żaden przycisk, ustawianie zostanie przerwane. Stacja meteorologiczna przełącza się automatycznie do normalnego trybu wyświetlania.

Przytrzymaj przy ustawieniach naciśnięty przycisk **WIND +** (5) lub **PRESSURE -** (4), aby szybciej przejść przez liczby.

#### **a) Ustawienia podstawowe (czas, data, jednostki)**

 Oprogramowanie WiFi w wersji 1.4.4 lub nowszej obsługuje globalną synchronizację czasu. Gdy stacja bazowa jest podłączona do Internetu, czas zostanie automatycznie zaktualizowany do czasu internetowego. Strefa czasowa i czas letni (czas letni) będą automatycznie synchronizowane przez Internet.

- Naciśnij i przytrzymaj przycisk **SET** (8) przez 2 sekundy, aż pojawi się ustawienie dźwięków przycisków i akustyczne ostrzeżenie przed mrozem "bEEP". "ON" lub "OFF" migają na wyświetlaczu LC. Naciśnij przycisk **WIND +** (5) lub **PRESSURE** - (4), aby zmienić ustawienie aktywacyjne dźwięków przycisków: "ON" = dźwięki przycisków / akustyczne ostrzeżenie włączone lub "OFF" = dźwięki przycisków /akustyczne ostrzeżenie wyłączone. Potwierdź ustawienie przyciskiem **SET** (8). Pojawia się ustawienie automatycznego usuwania wartości maksymalnych/ minimalnych "RST". "ON" lub "OFF" migają na wyświetlaczu LC.
- Naciśnij przycisk **WIND +** (5) lub **PRESSURE -** (4), aby zmienić ustawienie. Do wyboru jest format 12 h i 24 h. "12H" lub "24H" migają na wyświetlaczu LC. Potwierdź ustawienie przyciskiem **SET**. Miga ustawienie godziny.
- Naciśnij przycisk **WIND +** lub **PRESSURE -**, aby zmienić ustawienie godziny. Potwierdź ustawienie przyciskiem **SET**. Miga ustawienie minut. Wyświetlane jest "MIN".
- Naciśnij przycisk **WIND +** lub **PRESSURE -**, aby zmienić ustawienie minut Potwierdź ustawienie przyciskiem **SET**. Przy potwierdzeniu ustawienia minut, sekundy zostaną automatycznie wyzerowane. Miga ustawienie formatu daty.
- Naciśnij przycisk **WIND +** lub **PRESSURE -**, aby zmienić ustawienie formatu daty Do wyboru jest dzień-miesiąc D-M i miesiąc-dzień M-D. Potwierdź ustawienie przyciskiem **SET**. Miga rok ustawienia daty. Wyświetlane jest "Y".
- Naciśnij przycisk **WIND +** lub **PRESSURE -**, aby zmienić ustawienie liczby roku. Potwierdź ustawienie przyciskiem **SET**. Miga wskazanie miesiąca.
- Powtórz proces ustawiania w ten sam sposób dla miesiąca i dnia.
- Po ustawieniu i potwierdzeniu przyciskiem **SET**, jednostka ciśnienia powietrza "hPa" zacznie migać. Naciśnij przycisk **WIND +** lub **PRESSURE -**, aby zmienić jednostkę (hPa, inhg, mmhg). Potwierdź swój wybór przyciskiem **SET**. Ustawienie kalibracji ciśnienia powietrza REL zacznie migać. Naciśnij przycisk **WIND +** lub **PRESSURE -**, aby zmienić jednostkę (hPa, inhg, mmhg). Potwierdź aktualnie ustawioną wartość kalibracji przyciskiem **SET**, jeżeli w tej chwili nie chcesz kalibrować W akapicie .m) Kalibracja, w rozdziale 12. Funkcje" przeczytaj szczegółowe informacje dotyczące procesu kalibracji. Miga ustawienie wyboru jednostki naświetlania światłem.
- Naciśnij przycisk **WIND +** lub **PRESSURE -**, aby zmienić ustawienie jednostki naświetlania światłem Do wyboru dostępne są jednostki: Klux, Kfc i W/M<sup>2</sup> (Hektopascal). Potwierdź swój wybór przyciskiem **SET**. Jednostka temperatury "°C" zacznie migać.
- Naciśnij przycisk **WIND +** lub **PRESSURE -**, aby zmienić jednostkę temperatury wewnętrznej / zewnętrznej. Możesz wybierać skalę °Celsjusza lub °Fahrenheita (skala °Celsjusza jest domyślna). Potwierdź swój wybór przyciskiem **SET**. Miga ustawienie wyboru jednostki prędkości wiatru.
- Naciśnij przycisk **WIND +** lub **PRESSURE -**, aby zmienić ustawienie jednostki prędkości wiatru. Do wyboru dostępne są jednostki: km/h (kilometry na godzinę), mph (mile na godzinę), węzły (węzły), m/s (metry na sekundę) i bft (stopnie Beauforta). Potwierdź ustawienie przyciskiem **SET**. Miga ustawienie wyboru jednostki ilości opadów.
- Naciśnij przycisk **WIND +** lub **PRESSURE -**, aby zmienić ustawienie jednostki ilości opadów. Do wyboru dostępne są jednostki: IN/HR (cale na godzinę), MM/HR (milimetry na godzinę). Potwierdź ustawienie przyciskiem **SET**. Miga ustawienie wyboru półkuli.
- Naciśnij przycisk **WIND +** lub **PRESSURE -**, aby ustawić półkulę, na której będzie eksploatowana stacja meteorologiczna. Miga odpowiedni symbol. Wybierz NHT, jeżeli chcesz wybrać jako lokalizację półkulę północną lub STH, jeżeli lokalizacja stacji meteorologicznej znajduje się na półkuli południowej. Potwierdź ostatnie ustawienie przyciskiem **SET**. Stacja meteorologiczna powraca do normalnego trybu wyświetlania.

#### **b) Ustawianie czasu alarmu i alarmu ostrzegawczego**

Stacja meteorologiczna dysponuje alarmem budzika, który jest ustawiany i działa zgodnie z ustawieniem. Stacja meteorologiczna może poza tym emitować wizualne i akustyczne ostrzeżenia przy przekroczeniu lub zaniżeniu określonej wartości pomiarowej. Można je ustawić ręcznie. Po osiągnięciu ustawionej wartości pomiarowej uruchamiany jest alarm ostrzegawczy. Naciśnij dowolny inny przycisk (poza przyciskiem **LIGHT/SNOOZE**), aby wyłączyć sygnał alarmu.

- Naciśnij przycisk **ALARM** (3) i przytrzymaj go przez ok. 2 sekundy. Wskazanie godziny czasu alarmu zaczyna migać. Na wyświetlaczu LC wyświetlane jest "ALM".
- Naciśnij przycisk **WIND +** (5) lub **PRESSURE -** (4), aby zmienić ustawienie godziny alarmu budzika. Potwierdź ustawienie przyciskiem **SET** (8). Wskazanie minut miga.
- Naciśnij przycisk **WIND +** lub **PRESSURE -**, aby zmienić ustawienie minut. Potwierdź ustawienie przyciskiem **SET**.
	- Naciskaj przycisk **ALARM**, jak długo na wyświetlaczu LC miga ustawienie godzin lub minut, aby włączyć alarm budzika, wyświetlany jest symbol dzwonka . Ponowne naciśnięcie przycisku **ALARM** wyłącza alarm budzika, symbol dzwonka 3 znika.
- Miga wartość nastawy ostrzeżenia o maksymalnej temperaturze, jednocześnie na wyświetlaczu LC wyświetlane jest "HI". Naciśnij przycisk **WIND +** (5) lub **PRESSURE -** (4), aby zmienić wartość ostrzeżenia o maksymalnej temperaturze dla pomieszczenia wewnątrz. Potwierdź ustawienie przyciskiem **SET** (8). Miga wartość nastawy ostrzeżenia o minimalnej temperaturze, jednocześnie na wyświetlaczu LC wyświetlane jest "LO". Naciśnij przycisk **WIND +** (5) lub **PRESSURE -** (4), aby zmienić wartość ostrzeżenia o minimalnej temperaturze dla pomieszczenia wewnątrz. Miga następna wielkość nastawy ustawienia ostrzeżenia i jednocześnie a wyświetlaczu LC wyświetlane iest "HI", następnie "LO". Najpierw pojawia się ustawienie ostrzeżenia o maksimum "Hi", następnie ustawienie ostrzeżenie o minimum "LO" tej samej wielkości. Powtórz tę procedurę nastawczą w ten sam sposób przy wszystkich wartościach nastawy w następującej kolejności: Górna wartość wilgotności powietrza wewnątrz="HI" dolna wartość= "LO" > Górna wartość temperatury zewnętrznej="HI" dolna wartość= "LO" > Górna wartość wilgotność powietrza na zewnątrz= "HI" dolna wartość= "LO".
- Potwierdź ostatnie ustawienie przyciskiem **SET**. Po ostatnim ustawieniu wskazanie ustawień alarmów powraca do normalnego wskazania.
- Aby włączyć lub wyłączyć ostrzeżenie, naciśnij w trakcie migania ustawienia ostrzeżenia przycisk **ALARM**. Wyświetlany jest odpowiedni symbol alarmu, gdy ostrzeżenie jest włączone i nie jest wyświetlany na wyświetlaczu LC, gdy ostrzeżenie nie jest włączone. Składa się zawsze z kilku części, oznaczenia mierzonej wielkości (a), wartość zadziałania i symbolami "HI" lub "LO" (b) oraz trójkątem ostrzegawczym z wykrzyknikiem (c) np. (b) i (c) HI  $\triangle$  LD Wartości (a) są wyświetlane na wyświetlaczu LC zgodnie z ustawieniem. Zależnie od rodzaju alarmu rozmieszczenie poszczególnych symboli na wyświetlaczu LC nieco się różni (pionowe/poziome).
	- Dla ostrzeżeń dotyczących wiatru, porywów wiatru i średniej opadów deszczu oraz najwyższej wartości dnia istnieje odpowiednio tylko jedno ostrzeżenie o maksimum: "WIND HI" > "Gust HI" > "RATE HI" > "DAY HI".

# **12. Funkcje**

## **a) Czujnik zewnętrzny**

- Zewnętrzny czujnik przesyła nowe dane do stacji meteorologicznej co 16 sekund.
- Może się zdarzyć, że połączenie między stacją meteorologiczną i zewnętrznym czujnikiem zostanie przerwane lub wymagana będzie ponowna synchronizacja wartości zewnętrznego czujnika.
- Naciśnij i przytrzymaj przycisk **LIGHT/SNOOZE** (1) na stacji meteorologicznej przez około 5 sekund, aby rozpocząć ponowną synchronizację stacji meteorologicznej z zewnętrznym czujnikiem. Zapisane wartości pomiarowe zostaną usunięte. Istniejąca ustawienia zostają zachowane. Migają paski symbolu synchronizacji **Kull** odpowiednio do ilości pomyślnie odbieranych sygnałów. Ponowna synchronizacja może trwać kilka minut. W tym czasie nie naciskaj żadnych przycisków. Jeżeli sygnał został 5 razy pomyślnie odebrany, na wyświetlaczu LC pojawia się 5 pasków symbolu synchronizacji  $\mathbb{X}_{\text{all}}$ . Następnie zwiększa się ilość wyświetlanych pasków wraz z każdym kolejnym odbiorem sygnału.

• Jeśli ponowna synchronizacja nie powiedzie się, zresetuj stację meteorologiczną poprzez wyjęcie i ponowne włożenie baterii lub ponowne połączenie z zasilaczem. Pamiętaj, że w ostatnim przypadku wymagane jest kompletne nowe ustawienie. Zapisane minimalne/maksymalne wartości zostają również usunięte.

## **b) Wyłączenie sygnału alarmu i funkcji drzemki**

- W ustawionym czasie alarmu rozlega się sygnał alarmu i miga symbol dzwonka . Uruchomiony alarm zostaje automatycznie zakończony po dwóch minutach.
- W trakcie tych dwóch minut sygnał alarmu może zostać przerwany na ok. 10 minut poprzez krótkie naciśnięcie przycisku **LIGHT/SNOOZE** (1). Na wyświetlaczu LC pojawia się symbol drzemki **Z**<sup>z</sup> . Alarm zostaje ponownie uruchomiony po ok. 10 minutach (funkcja drzemki). Pętla ta jest powtarzana tak długo, aż nie zostanie ona zakończona poprzez naciśnięcie innego przycisku (nie **LIGHT/SNOOZE** (1).

#### **c) Zwalniania blokady przycisków i włączanie/przełączanie podświetlenia**

- Przy wyłącznym trybie zasilania bateriami stacia meteorologiczna wyłącza funkcję przycisków obsługowych po 15 sekundach. Przyciski są zablokowane. Podświetlenie wyłącza się. Blokada przycisków nie działa przy podłączonym zasilaczu.
- Naciśnij przycisk **LIGHT/SNOOZE** (1), aby odblokować przyciski lub aby włączyć podświetlenie przy trybie zasilania bateriami na czas około 15 sekund. Blokada przycisków zostaje zwolniona wraz z podłączeniem zasilacza.
- Naciśnij przycisk **LIGHT/SNOOZE** (1) w trybie zasilania stacji meteorologicznej zasilaczem, aby przełączyć jasność o jeden stopień. Dostępne są stopnie "jasny", "średni" i "wyłączone".

#### **d) Przełączania wskazania ciśnienia powietrza**

- Naciśnij i przytrzymaj przycisk **PRESSURE -** (4) przez 2 sekundy, aby przełączyć wskazanie bezwzględnego i względnego ciśnienia powietrza. Bezwzględne ciśnienie powietrza jest wyświetlane wraz z symbolem "ABS", a względne ciśnienie powietrza wraz z symbolem "REL".
- Naciśnij krótko przycisk **PRESSURE -** (4), aby wyświetlić średnie ciśnienie powietrza. Każde kolejne naciśnięcie przycisku przełącza między wskazaniem średnich wartości ciśnienia powietrza w ostatnich 12/24/48 i 72 godzinach. "AVERAGE" wyświetlane jest wraz z wartością liczbową i "12Hr" "24Hr" "48Hr" lub "72Hr".
- Naciśnij krótko przycisk **PRESSURE -** (4) po ostatnim wskazaniu ciśnienia, aby włączyć wskazanie początkowe.

#### **e) Wskazanie współczynnika odczuwalnej temperatury, punktu rosy i wskaźnika ciepła**

• Naciśnij przycisk **TEMP.** (7), aby wyświetlić w pętli aktualny współczynnik odczuwalnej temperatury, punkt rosy lub wskaźnik ciepła w obszarze zewnętrznym. Wraz z odpowiednią temperaturą wyświetlane jest "CHILL", "DEW" i "HEAT". Ponowne naciśnięcie tego samego przycisku przełącza z powrotem do wskazania początkowego.

## **f) Wyświetlanie ilości opadów, pojedynczego pomiaru opadów, średniej dziennej, średniej tygodniowej, średniej miesięcznej oraz całkowitej ilości opadów**

- Naciśnij przycisk **RAIN** (6), aby wyświetlić ilość bieżących opadów ("RATE"), ilość opadów związanych z konkretnym wydarzeniem ("EVENT"), dzienną ilość opadów ("Daily"), tygodniową ilość opadów ("Weekly"), miesięczną ilość opadów ("Monthly"), roczną ilość opadów ("Yearly"), a także łączną ilość opadów zarejestrowaną od początku okresu obserwacji ("TOTAL"). Wartości te będą wyświetlane kolejno w pętli. Można je wyświetlać w milimetrach (mm) lub calach (in).
- Naciśnij i przytrzymaj przez 2 sekundy przycisk **RAIN** (6) , aby zresetować wskazanie aktualnej ilości opadów.
- Stacja meteorologiczna mierzy ilość opadów wg różnych okresów czasu i kryteriów. Różne litery w skrótach mają następujące znaczenie.

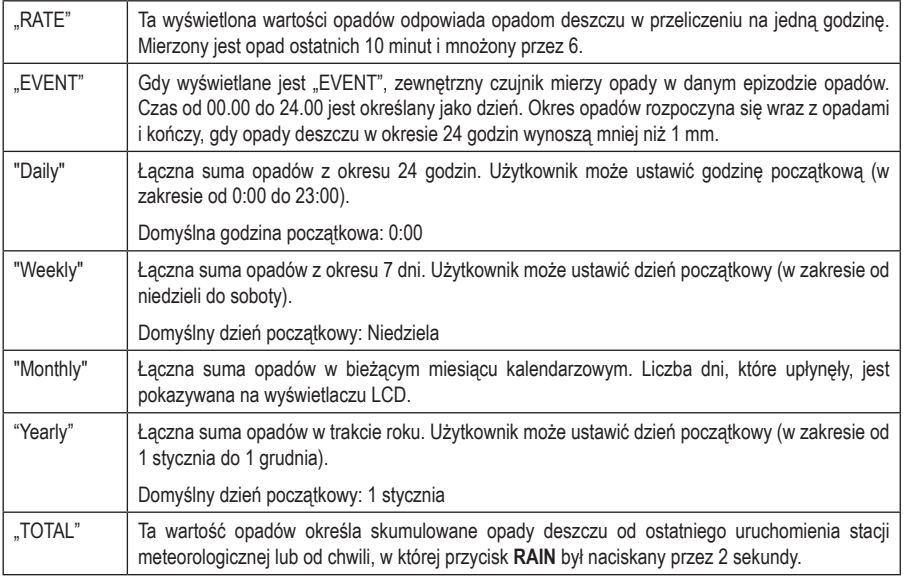

#### **g) Wskazanie prędkości wiatru (prędkość przepływu), porywów i kierunku wiatru**

- Naciśnij jeden raz przycisk **WIND+** (5), aby na wyświetlaczu LC wyświetlić siłę wiatru w porywach "GUST" w ustawionei jednostce.
- Naciśnij dwa razy przycisk **WIND+** (5), aby na wyświetlaczu LC wyświetlić aktualny kierunek wiatru "DIRECTION" w stopniach i jako strzałkę kierunku.
- Naciśnij trzy razy przycisk **WIND+** (5), aby powrócić do wskazania początkowego (prędkość wiatru w ustawionych iednostkach).

#### **h) Wyświetlenie wartości ustawienia alarmów ostrzegawczych**

- Naciśnij jeden raz przycisk **ALARM** (3), aby wyświetlić ustawione wartości maksymalne alarmu ostrzegawczego. Na wyświetlaczu LC wyświetlane jest "HI".
- Naciśnij dwa razy przycisk **ALARM** (3), aby wyświetlić ustawione wartości minimalne alarmu ostrzegawczego. Na wyświetlaczu LC wyświetlane jest słowo "LO".
- Naciśnij trzy razy przycisk **ALARM** (3), aby powrócić do wskazania początkowego.

## **i) Wskazanie wartości minimalnych/maksymalnych**

Stacja meteorologiczna zapisuje wartości minimalne/maksymalne 24-godzinnego dnia od ostatniego zresetowania lub od czasu włożenia baterii / rozpoczęcia eksploatacji. Stacja meteorologiczna wyświetla na wyświetlaczu LC wartości maksymalne/minimalne temperatury, wilgotności powietrza, ciśnienia powietrza, intensywności światła i promieniowania UV ostatnich 24 godzin lub od czasu zresetowania. Istnieje również możliwość wywołania wartości minimalnych/maksymalnych o raz opadów różnych okresów czasu. Wartości dnia są automatycznie usuwane codziennie o godzinie 0.00, jeśli włączone zostało automatyczne usuwanie wartości minimalnych/maksymalnych "RST". W tym celu przeczytaj akapit "a) Ustawienia podstawowe (czas, data, jednostki) w rozdziale 11. Ustawienia".

- Naciśnij jeden raz przycisk MAX/MIN (2), aby na wyświetlaczu LC wyświetlić wartości maksymalne. Symbol "MAX" jest wyświetlany na wyświetlaczu LC.
- Naciśnij przycisk **TEMP.** (7), podczas gdy włączone jest wskazanie maksimum, aby na wyświetlaczu LC wyświetlić wartości maksymalne punktu rosy i wskaźnika ciepła.
- Naciśnij dwa razy przycisk MAX/MIN (2), aby na wyświetlaczu LC wyświetlić wartości minimalne. Symbol "MIN" jest wyświetlany na wyświetlaczu LC.
- Naciśnij przycisk **TEMP.** (7), podczas gdy włączone jest wskazanie minimum, aby na wyświetlaczu LC wyświetlić wartości minimalne punktu rosy i wskaźnika ciepła.
- Naciśnij trzy razy przycisk **MAX/MIN** (2), aby powrócić do normalnego trybu wyświetlania. Opcjonalnie, przy każdym wskazaniu mażesz również nacisnąć przycisk **LIGHT/SNOOZE** (1), aby powrócić do normalnego trybu wyświetlania.
- Aby usunąć ręcznie zapisane wartości maksymalne (na wyświetlaczu LC wyświetlane jest "MAX"), naciśnij i przytrzymaj przez 2 sekundy przycisk **MAX/MIN**. Rozlega się krótki sygnał dźwiękowy, wszystkie wartości zostają usunięte. Rozlega się komunikat akustyczny.
- Aby usunąć ręcznie zapisane wartości minimalne (na wyświetlaczu LC wyświetlane jest "MIN"), naciśnij i przytrzymaj przez 2 sekundy przycisk **MAX/MIN**. Rozlega się krótki sygnał dźwiękowy, wszystkie wartości zostają usunięte. Rozlega się komunikat akustyczny.
- Należy ponownie nawiązać łączność z zewnętrznym czujnikiem, jeśli wyświetlane mają być nowe wartości. To trwa do 16 sekund.

#### **j) Wskazanie tendencji temperatury, wilgotności powietrza i ciśnienia powietrza**

• Wskazania temperatury wewnętrznej, wilgotności powietrza wewnątrz i pomiary ciśnienia powietrza co powtarzane/ odświeżane co 60 sekund.

• Wskaźniki tendencji (strzałki) odświeżane są co 30 minut. Wartości pomiarowe stosowane do wskaźnika tendencji i wskazania tendencji zostały zmierzone maksymalnie 3 godziny wcześniej. Wskaźnik tendencji na początku 30 minut czasu aktualizacji odnosi się zatem do tendencji ostatnich 3 godzin.

#### **k) Wartości pomiarowe poza zakresem pomiaru**

• Jeżeli aktualna wartość pomiarowa wykracza poza zakres pomiaru, wyświetlane jest "--.-".

## **l) Fazy Księżyca**

- Fazy Księżyca są wyświetlane według informacji z kalendarza. Wskaźnik faz księżyca (13) ilustruje schematycznie naturalną kolejność jego faz i jego wygląd. Symbole faz Księżyca są różne dla półkuli północnej i południowej.
- Pamiętaj, aby ustawienie półkuli było prawidłowe dla lokalizacji stacji meteorologicznej (porównaj informacje w akapicie "a) Ustawienia podstawowe (czas, data, jednostki)" w rozdziale 11. Ustawienia".

## **m) Kalibracja**

Istnieje możliwość kalibracji wskazań wartości pomiarowych stacji meteorologicznej w ramach określonego zakresu poprzez porównanie aktualnej wartości pomiarowej temperatury otoczenia, np. z już skalibrowanym szklanym termometrem cieczowym. Jeśli wartości pomiarowe odbiegają, można skalibrować wskazania temperatury, ciśnienia i wilgotności powietrza. Ustaw wartość różnicy w górą lub na dół. Przykład: Szklany termometr cieczowy pokazuje 22,3°C, lecz stacja meteorologiczna wyświetla 23°C. Wartość różnicy do ustawienia wynosi -0,7. Dla numerycznych wartości wilgotności i ciśnienia powietrza obowiązuje ta sama zasada ustawiania. Ustal wartości różnicy w odpowiedni sposób korzystając z barometru i higrometru. Ustal ilość opadów do porównania przeprowadzając test z użyciem pojemnika i średnicy odpowiedniej do deszczowskazu (F). Przelicz procentowo pozostałą różnicę odchyłki, aby określić wartość kalibracji do ustawienia.

→ Dane odniesienia dla aktualnego ciśnienia powietrza można uzyskać w razie potrzeby również z danych meteorologicznych dla miejscowości z najbliższej okolicy (odległość do ok. 50 km) z prognozy pogody i wysokości. Oficjalna wartość jest zwykle normalizowana do poziomu morze, tzn. względne ciśnienie powietrza. Przeprowadź kalibrację, jeśli wartości stacji meteorologicznej mocno odbiegają.

Ustaw określone wartości różnicy do kalibracji w następujący sposób.

- Naciśnij i przytrzymaj przyciski **TEMP.** (7) i **MAX/MIN** (2), przez ok. 5 sekund, aby włączyć tryb kalibracji. Miga wartość wyrównawcza temperatury wewnętrznej.
- Naciśnij przycisk **WIND +** (5) lub **PRESSURE -** (4), aby zmienić wartość wyrównawczą temperatury wewnętrznej. Naciśnięcie przycisku **ALARM** resetuje wartość wyrównawczą do kalibracji fabrycznej. Potwierdź ustawienie przyciskiem **SET** (8). Miga wartość wyrównawcza wilgotności powietrza na zewnątrz.
- Naciśnij przycisk **WIND +** (5) lub **PRESSURE -** (4), aby zmienić wartość wyrównawczą wilgotności powietrza wewnątrz. Naciśnięcie przycisku **ALARM** resetuje wartość wyrównawczą do kalibracji fabrycznej. Potwierdź ustawienie przyciskiem **SET** (8). Miga wartość wyrównawcza wilgotności powietrza wewnątrz.
- Powtórz procedurę nastawczą w tej kolejności dla temperatury zewnętrznej, wilgotności powietrza na zewnątrz, bezwzględnego ciśnienia powietrza, kierunku wiatru, prędkości wiatru oraz ilości opadów.
- Potwierdź ostatnie ustawienie przyciskiem **SET** (8). Stacja meteorologiczna opuszcza tryb kalibracji.

Zakres wartości wyrównawczych temperatury wewnętrznej ±5°C (ustawienie podstawowe 0°)

Zakres wartości wyrównawczych wilgotności powietrza wewnątrz ±9%

Zakres wartości wyrównawczych temperatury zewnętrznej ±5°C (ustawienie podstawowe 0°) Zakres wartości wyrównawczych wilgotności powietrza na zewnątrz ±9% Wartość wyrównawcza bezwzględnego ciśnienia powietrza ±10 hPa Dopasowanie kierunku wiatru w ° Zakres wartości wyrównawczej prędkości wiatru (50% do 150% ustawienie podstawowe 100%) Zakres wartości ilości opadów (50% do 150% ustawienie podstawowe 100%) Zakres kalibracji współczynnika oświetlenia: 0,3 do 2,5 Zakres kalibracji współczynnika indeksu UV: 0,3 do 2,5

• Naciśnij w dowolnej chwili przycisk **LIGHT/SNOOZE** (1), aby opuścić tryb kalibracji.

#### **n) Resetowanie do ustawień fabrycznych**

Aby zresetować wszystkie wykonane ustawienia użytkownika do ustawień fabrycznych, należy postępować następująco:

- Naciśnij przycisk **TEMP.**, aby przerwać odbiór sygnału RF.
- Naciśnij jednocześnie przycisk **WIND +** i **PRESSURE -** aby usunąć wszystkie wartości z pamięci. Ustawienia użytkownika zostają usunięte.
- Naciskaj przez 5 sekund przycisk **LIGHT/SNOOZE**, aby odebrać sygnał zewnętrznego czujnika z nowszymi wartościami meteorologicznymi.

#### **o) Wyświetlanie czasu letniego**

• "DST" (Czas letni) jest wyświetlany w czasie letnim, wskazując, że czas został ustawiony automatycznie.

## **p) Symbole prognozy pogody**

• Stacja meteorologiczna oblicza prognozę pogody dla następnych 12 godzin z dotychczasowej tendencji ciśnienia powietrza i wyświetla odpowiednie symbole prognozy pogody (przeczytaj tabelę "b) Symbole na wyświetlaczu w rozdziale 7. Części składowe"), dotyczące znaczenia poszczególnych symboli. Wzrost ciśnienia powietrza wskazuje w normalnym przypadku słoneczną pogodę.

#### **Podłączanie konsoli stacji meteorologicznej do Wi-Fi**

Aby przesyłać dane pogodowe do tych usług, musisz połączyć konsolę z Internetem przez Wi-Fi. Konsola może działać w sieci Wi-Fi tylko wtedy, gdy jest podłączona i podłączona do zewnętrznego zasilacza!

**Uwaga**:jeśli testujesz konfigurację z pakietem czujników zewnętrznych w pobliżu i wewnątrz budynku, możesz rozważyć połączenie z siecią Wi-Fi, ale nie konfiguruj jeszcze żadnej z usług pogodowych. Powodem jest to, że temperatury i wilgotność rejestrowane przez czujnik zewnętrzny w pomieszczeniu i zgłaszane służbom pogodowym będą odzwierciedlały warunki wewnętrzne, a nie zewnętrzne. W związku z tym będą one nieprawidłowe. Ponadto podczas obsługi można przypadkiem włączyć deszczomierz, co spowoduje zarejestrowanie deszczu, chociaż wcale on nie pada. Jednym ze sposobów, aby temu zapobiec, jest stosowanie się do wszystkich instrukcji, z wyjatkiem celowego użycia nieprawidłowego hasła. Następnie po zakończeniu instalacji na zewnątrz wróć i zmień hasło po skasowaniu historii konsoli. Uruchamia to przesyłanie do serwisu z czystym kontem.

#### **1.1 Pobieranie aplikacji mobilnej**

Konfiguracja sieci Wi-Fi odbywa się za pomocą urządzenia mobilnego z system iOS lub Android. Rozpocznij od pobrania aplikacji "WS View" z Apple Store lub Google Play, w zależności od urządzenia.

**Poniższe zrzuty ekranu mają wyłącznie charakter informacyjny i mogą się różnić ze względu na aktualizacje oprogramowania i konfigurację smartfonów.**

#### **1.2 Podłączanie konsoli do sieci Wi-Fi**

1.2.1 Użytkownik systemu Android:

Uaktywnij aplikację pobraną na urządzenie mobilne. Poniższe instrukcje zwykle pokazują obok siebie zrzuty ekranu z aplikacji na Androida.

#### **Konfiguracja urządzenia**

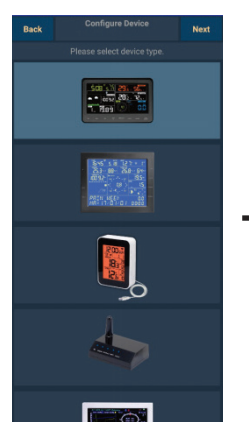

1) Wybierz urządzenie z listy urządzeń, a następnie naciśnij przycisk **Next** (Dalej).

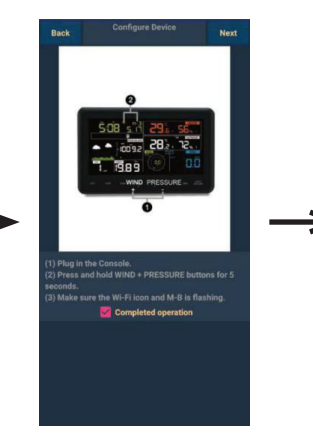

2) Działaj zgodnie z informacjami, zaznacz pole wyboru, aby potwierdzić "completed operation" (zakończenie operacji), naciśnij przycisk **Next** (Dalej).

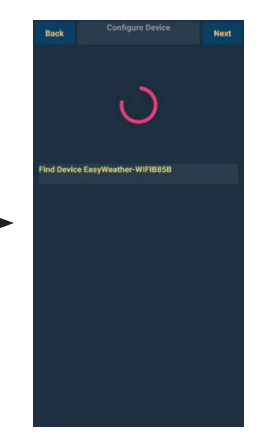

3) Zacznij szukać urządzenia. Jeśli urządzenie znajduje się na liście sieci WLAN, przeskoczy do 4) zrzutu ekranu. Urządzenie o nazwie "EasyWeather-WIFI", po której następują cztery znaki.

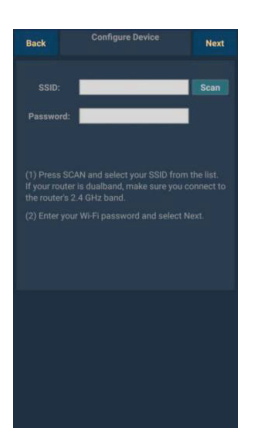

4) Naciśnij przycisk Skanuj i wybierz **SSID** z listy, a następnie podaj **hasło** do WiFi i naciśnij przycisk **Next** (Dalej).

Jeśli masz router dwuzakresowy (2,4 GHz i 5 GHz), upewnij się, że łączysz się z pasmem 2,4 GHz, w przeciwnym razie nie będzie można podłączyć stacji do Wi-Fi.

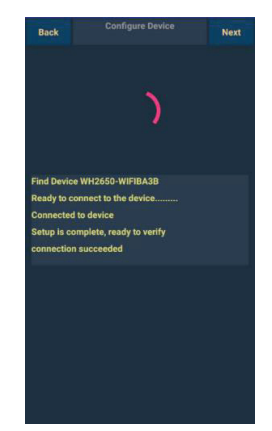

5) Zacznij podłączać telefon do stacji meteorologicznej "EasyWeather-WIFI", a ja do routera. Pomyślna konfiguracja spowoduje automatyczne przejście do ekranu "**Upload Setting**" (Ustawienia przesyłania). .

#### **Ustawienia przesyłania**

Konsola jest w stanie wysyłać dane z czujników w celu wybrania internetowych usług pogodowych: Ecowitt.net, Wunderground.com, Weathercloud.net i wow.metoffice.gov.uk. Aby uzyskać identyfikator stacji i hasło, użytkownik musi się zarejestrować na wybranej stronie internetowej.

Ecowitt to nowy serwer pogodowy mogący obsługiwać wiele czujników, które nie są obsługiwane przez inne usługi.

#### **Uwaga: użytkownik może się zarejestrować na Wunderground.com bezpośrednio przez aplikację WS View, a na pozostałych dwóch stronach przez przeglądarkę.**

Urządzenie obsługuje przesyłanie danych do dostosowanej witryny, jeśli stronama ten samprotokół co Wunderground lub Ecowitt.

#### **a. Przesyłanie danych pogodowych do Wunderground.com.**

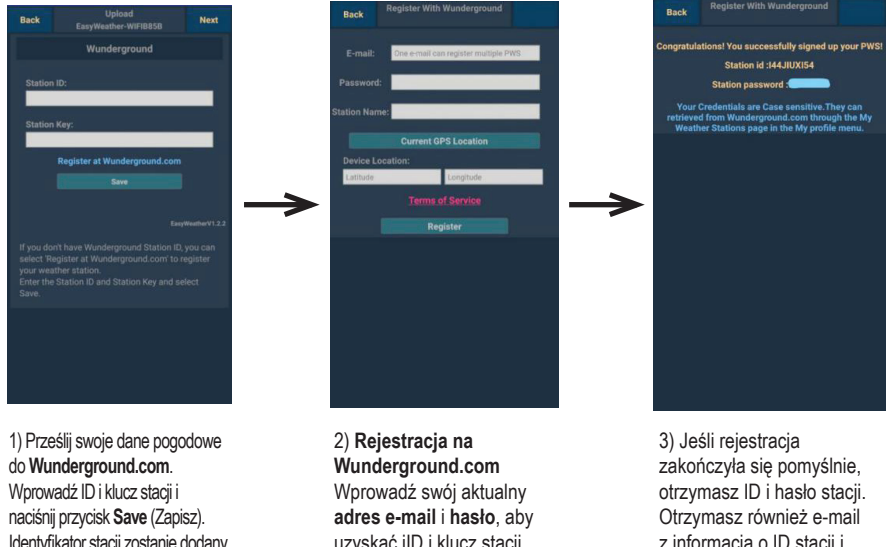

Identyfikator stacji zostanie dodany do identyfikatora stacii WU. Następnie naciśnij **Next** (Dalej). Przejdź do ekranu o wysyłaniu danych pogodowych do serwisu Weathercloud net Jeśli niemasz ID i klucza stacji Wunderground, naciśnij "**Register at Wunderground.com**" (Zarejestruj się na Wunderground. com), aby aktywować opcję rejestracji na Wunderground.com.

uzyskać iID i klucz stacji z serwisu Wunderground. com. Wprowadź swoją **nazwę stacji**. Naciśnij "**Current GPS Location**" (Bieżąca lokalizacja GPS), aby uzyskać bieżącą szerokość i długość geograficzna urządzenia. Następnie naciśnij **Register** (Zarejestruj).

z informacją o ID stacji i haśle/kluczu stacii. Następnie naciśnij **Back** (Wstecz), aby wrócić do ekranu **Upload** (Przesyłanie).

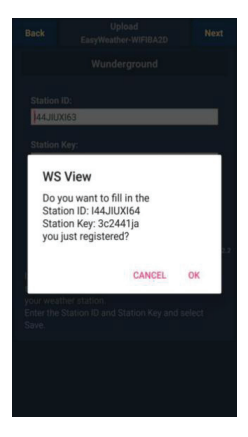

4) Wybierz **OK**, aby automatycznie wprowadzić ID i hasło/klucz stacji. Naciśnij **Save** (Zapisz). Identyfikator stacji zostanie dodany do identyfikatora stacji WU. Jest to koniec ustawień przesyłania do **Wunderground.com**. Naciśnij **Next** (Dalej). Przejdź do ekranu o przesyłaniu danych pogodowych do serwisu Weathercloud.net.

Naciśnij **Back** (Wstecz), jeśli nie chcesz przesyłać danych na inną stronę internetową.

#### **b. Przesyłanie danych pogodowych do Weathercloud.net.**

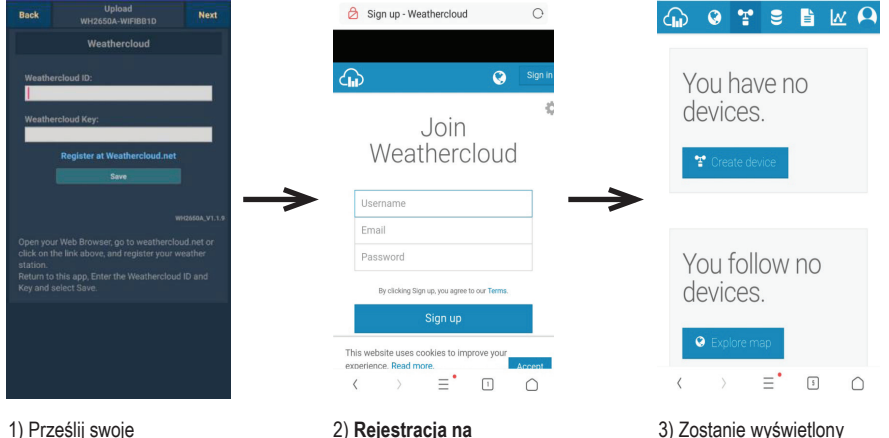

dane pogodowe do **Weathercloud.net**. Wprowadź ID i klucz Weathercloud, naciśnij Save (Zapisz), następnie naciśnij **Next** (Dalej). Przejdź do ekranu o przesyłaniu danych pogodowych do serwisu Weather Observation Website (WOW). Jeśli nie masz ID i klucza stacji Weathercloud, naciśnij .Register at Weathercloud. net" (Zarejestruj się na Weathercloud.net), aby aktywować opcję rejestracji na Weathercloud.net.

#### 2) **Rejestracja na Weathercloud.net** Odwiedź witrynę

weathercloud.net i wprowadź nazwę użytkownika, adres e-mail i hasło, aby się zarejestrować. Odpowiedz na e-mail potwierdzający z usługi Weathercloud (może to potrwać kilka minut).

3) Zostanie wyświetlony monit o dodanie urządzenia. Wybierz opcję "Create device" (Utwórz urządzenie) i wprowadź dane swojej stacii<sup>-</sup> Po zarejestrowaniu stacji zanotuj wyświetlony "Weathercloud ID" (ID Weathercloud) i "Key" (klucza). Wprowadź te wartości w aplikacii mobilnei.

**c. Przesyłanie danych pogodowych do WeatherObservationWebsite (WOW)**

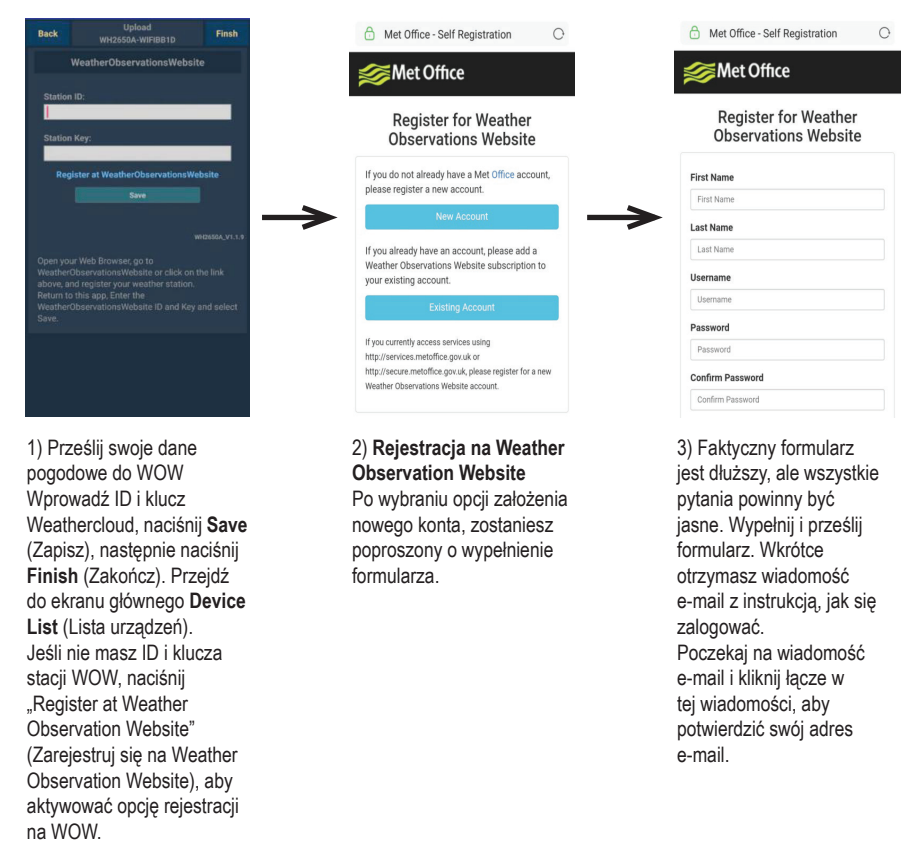

Postępuj zgodnie z instrukcjami na ekranie i zaloguj się w witrynie.

Po zalogowaniu będziesz musiał stworzyć nową stronę WOW. "Sites" (Strony) są sposobem, za pomocą którego WOW porządkuje dane pogodowe, które przesyłasz. Zasadniczo WOW buduje osobistą stronę internetową dla Twojej stacji meteorologicznej. Ze stroną powiązane są dwie rzeczy, których potrzebujesz do przesyłania danych.

**ID strony:** Jest to dowolny numer używany do odróżnienia strony od innych. Numer ten pojawia się (w nawiasach) obok nazwy strony lub pod nią na stronie z informacjami o stronie, na przykład: 6a571450-df53-e611-9401-0003ff5987fd.

**Klucz uwierzytelniający:** Jest to 6-cyfrowy numer używany do zapewnienia, że dane pochodzą od Ciebie, a nie od innego użytkownika.

Rozpocznij konfigurowanie nowej strony, klikając opcję "Enter a site" (Podaj stronę):

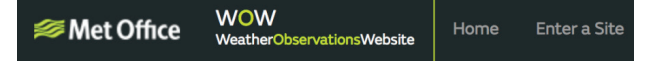

Otrzymasz formularz, w którym podajesz szczegółowe informacje o lokalizacji Twojej stacji i klika innych ustawień związanych z tym, w jaki sposób ma działać Twoja strona. Po zakończeniu konfiguracji zobaczysz poniższy ekran:

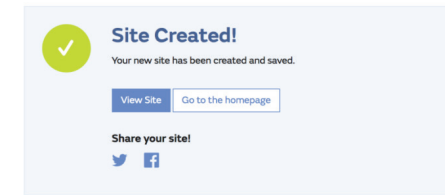

Upewnij się, że nadal jesteś zalogowany na stronie WOW. Zaloguj się w razie potrzeby. Teraz kliknij "My Sites" (Moje strony) na pasku nawigacyjnym u góry. Jeśli masz tylko 1 stronę, zobaczysz ją teraz. Jeśli masz klika, musisz najpierw wybrać właściwą. Na tej stronie znajdziesz ID strony tuż pod mapą:

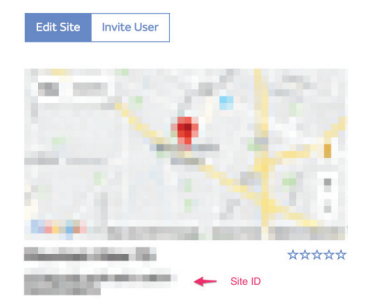

Musisz także nadać unikalny 6-cyfrowy kod PIN, który należy zachować w tajemnicy. Jest to "Authentication Key" (Klucz uwierzytelniający). Skonfiguruj ten numer, klikając "Edit Site" (Edytuj stronę, rys. 33) i podając wybrany 6-cyfrowy numer:

#### **Authentication Key**

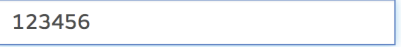

Do skonfigurowania przesyłania do WOW na serwerze pogodowym bedziesz potrzebować zarówno "Site ID" (ID strony), jak i "Authentication Key" (Klucza uwierzytelniającego).

W aplikacji mobilnej przejdź na strone "Device List" (Lista urządzeń) i dotknij urządzenie, dla którego chcesz skonfigurować WOW. Zobaczysz konfigurację "wunderground.com". Zignoruj ją i kliknij "Next" (Dalej), aby wyświetlić konfigurację "Weathercloud". Naciśnij jeszcze raz "Next" (Dalej). Pojawi się ekran, na którym skonfigurujesz WOW.

Na tym ekranie podasz "Station ID" (ID stacji) z wartością "Site ID" (ID strony) WOW i "Station Key" (Klucz stacji) z "Authentication Key" (Kluczem uwierzytelniającym) WOW. Naciśnij "Save" (Zapisz), aby zakończyć konfigurację.

#### **1.2.2 Użytkownik systemu iOS:**

Uaktywnij aplikację pobraną na urządzenie mobilne. Ekran główny wskaże, że Twoja stacja jest w trybie off-line (ponieważ nie jest jeszcze połączona z siecią Wi-Fi).

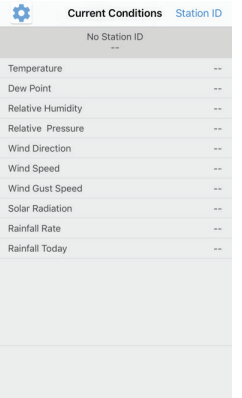

#### **Konfiguracja urządzenia:**

Uwaga: jeśli masz router dwuzakresowy (2,4 GHz i 5 GHz), upewnij się, że łączysz się z pasmem 2,4 GHz, w przeciwnym razie nie będzie można podłączyć stacji do Wi-Fi.

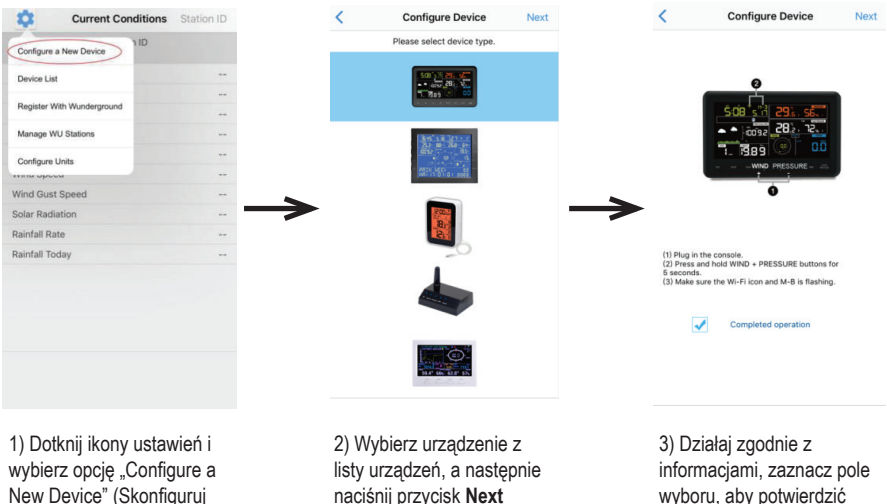

(Dalej).

wyboru, aby potwierdzić "completed operation" (zakończenie operacji), naciśnij przycisk **Next** (Dalej).

nowe urządzenie).

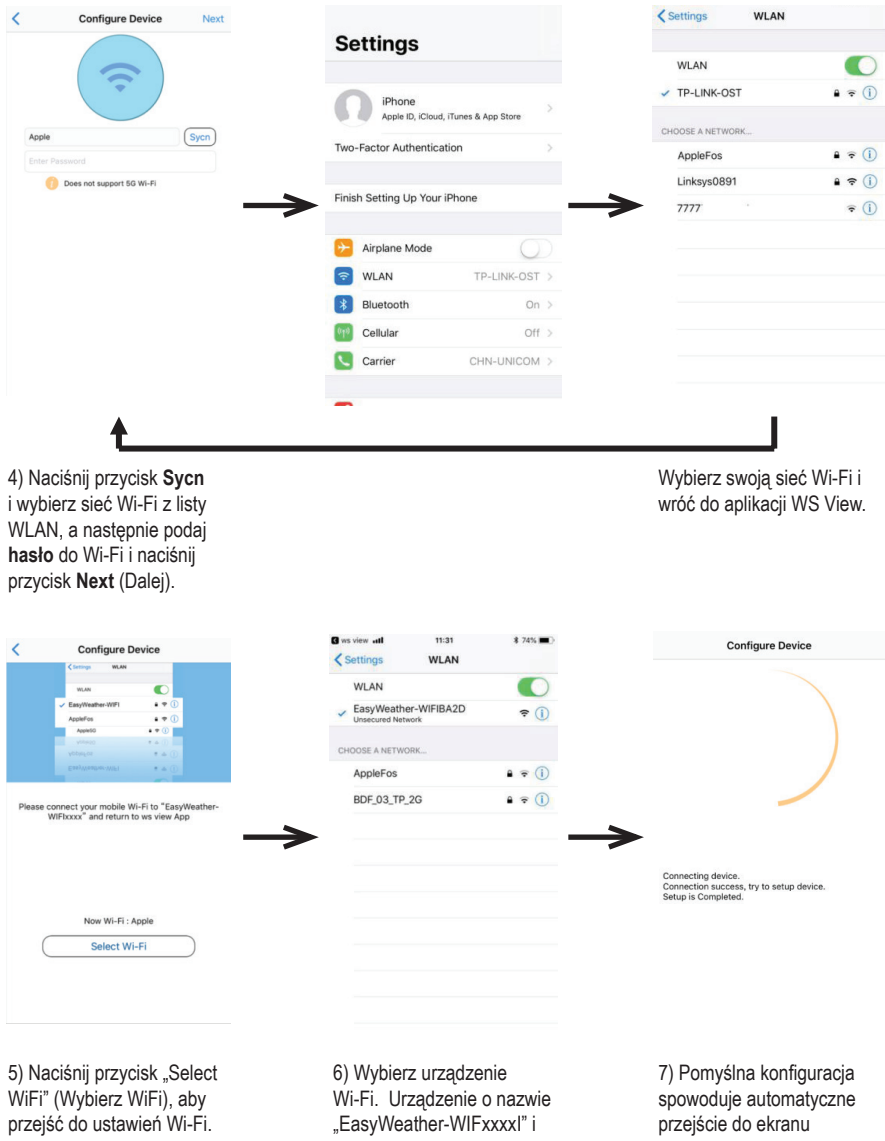

wróć do aplikacji WS View.

"**Upload Setting**" (Ustawienia przesyłania).

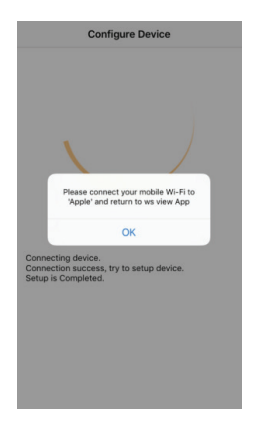

8) Może się zdarzyć, że aplikacja nie będzie mogła wrócić do tej samej sieci WiFi, co wybrana w kroku 4).

Pojawi się okno "Please connect your mobile Wi-Fi(WiFi Network name) and return to WS View App" (Połącz swoją mobilną sieć Wi-Fi do xxxx(nazwa sieci Wi-Fi)) i wróć do aplikacji WS View. Naciśnij **OK**, aby kontynuować.

#### **d. Prześlij swoje dane pogodowe do Ecowitt.net**

Zaleca się korzystanie z serwera pogodowego Ecowitt do monitorowania i rejestrowania danych czujników. Obsługuje przesyłanie wszystkich danych czujników na serwer Ecowitt Weather. W przypadku innych usług pogodowych przesyłane będą tylko dane obsługiwane przez serwer.

Ecowitt.net to responsywny design, przyjazny dla urządzeńmobilnych.Aby uzyskać szybki dostęp, wystarczy otworzyć przeglądarkę internetową na urządzeniu mobilnym, przejść do ecowitt.net i dodać do zakładek pulpit nawigacyjny.

Gdy podłączony jest zasilacz zewnętrzny, naciśnij i zwolnij przycisk SET, aby wyświetlić adres MAC. Na przykład, adres MAC to 12:34:56:AB:CD:EF:

Przy użyciu uzyskanego adresu MAC zarejestruj urządzenie w serwisie Ecowitt lub na spersonalizowanej stronie internetowej.

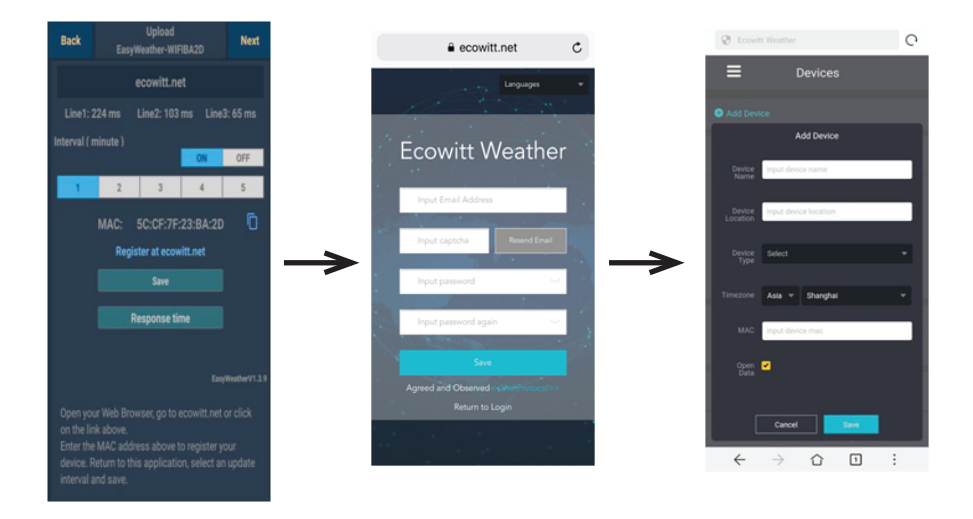

1) Na stronie przesyłania **ecowitt.net** włącz przycisk **ON** (wyświetlany na niebiesko) i ustaw odstęp czasu przesyłania. Naciśnij **Save** na stronie. Skopiuj adres MAC (zostanie później użyty do dodania urządzenia na serwerze) Naciśnij **Register** na Ecowitt.net, aby otworzyć przeglądarkę internetową i aktywować opcję rejestracji za pomocą opcji **Ecowitt. net** Po pomyślnym dodaniu

urządzenia i przesłaniu danych, jeśli okazało się, że dane nie są raportowane do serwera, naciśnij Response Time (Czas odpowiedzi), aby zresetować i sprawdzić status odpowiedzi.

2) Zakończ rejestrację na stronie Ecowitt. Jeśli masz konto i hasło, naciśnij **Return to Login**, aby zalogować się na stronie. 3) Naciśnij lewy górny przycisk menu i wybierz **Devices**. Naciśnij **Add Device** i wprowadź wszystkie potrzebne informacje. Kliknij Save.

Jeśli zaznaczysz **Open data**, Twoje dane pogodowe będą mogli zobaczyć inni.

#### **Uwaga:**

Wybierając adres urządzenia na mapie, poczekaj na wyświetlenie mapy, zanim wybierzesz adres.

Wprowadź prawidłową strefę czasową, aby uzyskać prawidłowy czas. Ponieważ podczas połączenia WIFI czas zostanie automatycznie zaktualizowany do czasu internetowego.

Po rejestracji wybierz pulpit nawigacyjny, aby wyświetlić dane, jak pokazano poniżej:

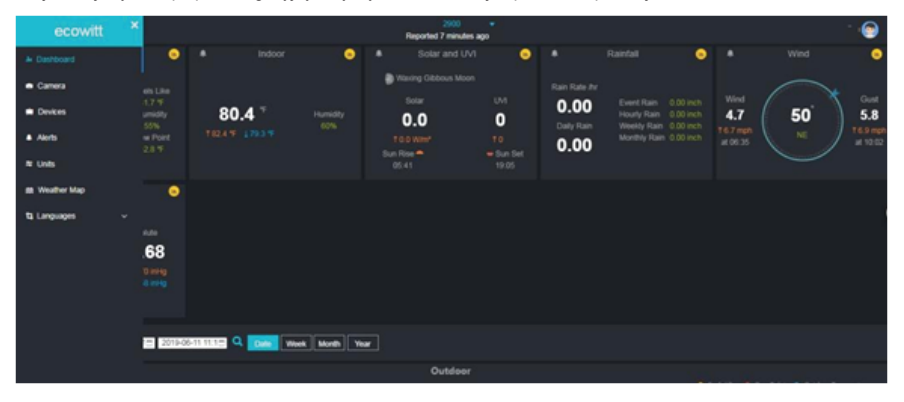

#### **e. Prześlij swoje dane pogodowe na spersonalizowaną stronę internetową**

Jeśli chcesz przesłać swoje dane pogodowe na spersonalizowaną stronę internetową, wybierz przycisk **Enable**  (wyświetlony na niebiesko) i wybierz typ protokołu. Strona internetowa powinna mieć ten sam protokół co Wunderground lub Ecowitt. Wprowadź wszystkie potrzebne informacje. Naciśnij **Save**.

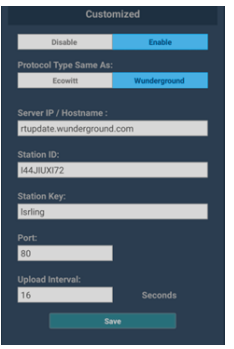

Konsola jest w stanie wysyłać dane z czujników w celu wybrania internetowych usług pogodowych: Wunderground. com, Weathercloud.net, wow.metoffice.gov.uk, Ecowitt.net oraz spersonalizowana strona. Aby uzyskać identyfikator stacji i hasło, użytkownik musi się zarejestrować na wybranej stronie internetowej.

**Uwaga: użytkownik może się zarejestrować na Wunderground.com bezpośrednio przez aplikację WS View, a na pozostałych dwóch stronach przez przeglądarkę.**

**a. Przesyłanie danych pogodowych do Wunderground.com.**

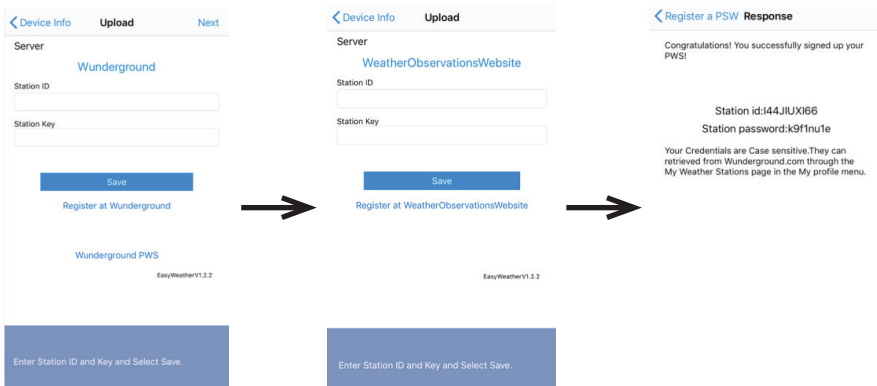

1) Prześlij swoje dane pogodowe do **Wunderground.com**. Wprowadź ID i klucz stacji i naciśnij przycisk **Save** (Zapisz). Identyfikator stacji zostanie dodany do identyfikatora stacji WU. Następnie naciśnij **Next** (Dalej). Przejdź do ekranu o wysyłaniu danych pogodowych do serwisu Weathercloud.net. Jeśli nie masz ID i klucza stacji Wunderground, naciśnij "**Register at Wunderground.com**" (Zarejestruj się na Wunderground.com), aby aktywować opcję rejestracji na Wunderground.com.

2) **Rejestracja na Wunderground.com** Wprowadź swój aktualny **adres e-mail** i **hasło**, aby uzyskać iID i klucz stacji z serwisu Wunderground. com. Wprowadź swoją **nazwę stacji**. Naciśnij "**Current GPS Location**" (Bieżąca lokalizacja GPS), aby uzyskać bieżącą szerokość i długość geograficzna urządzenia.

3) Jeśli rejestracja zakończyła się pomyślnie, otrzymasz ID i hasło stacji. Otrzymasz również e-mail z informacja o ID stacji i haśle/kluczu stacii. Nastepnie wróć do ekranu przesyłania Wunderground, aby podać ID i klucz stacji.

#### **b. Przesyłanie danych pogodowych do Weathercloud.net.**

Wprowadź ID i klucz stacji Weathercloud i naciśnij przycisk **Save** (Zapisz). Następnie naciśnij **Next** (Dalej). Przejdź do ekranu o przesyłaniu danych pogodowych do serwisu Weather Observation Website (WOW).

Jeśli nie masz ID i klucza stacji Weathercloud, naciśnij "Register at Weathercloud.net" (Zarejestruj się na Weathercloud. net), aby aktywować opcję rejestracji na Weathercloud.net. Patrz 8.1.2.1 **Rejestracja na Weathercloud.net**. Sposób postępowania jest taki sam.

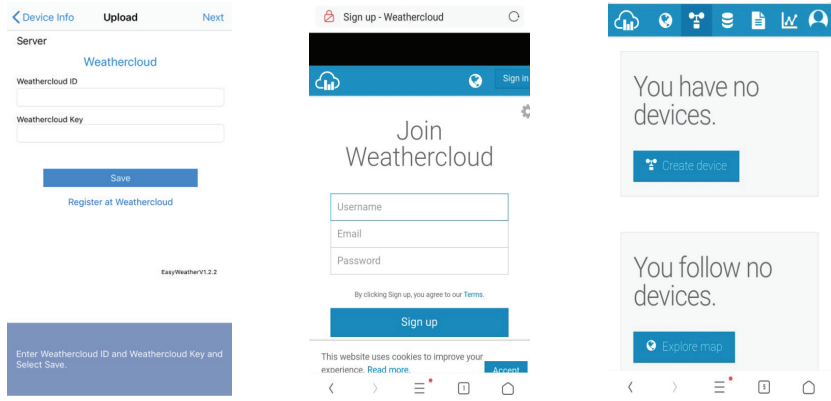

#### **c. Przesyłanie danych pogodowych do WeatherObservationWebsite (WOW)**

Wprowadź ID i klucz Weathercloud, naciśnij **Save** (Zapisz), następnie naciśnij **Finish** (Zakończ). Przejdź do ekranu głównego **Device List** (Lista urządzeń).

Jeśli nie masz ID i klucza stacji WOW, naciśnij "Register at WeatherObservationWebsite" (Zarejestruj się na WeatherObservationWebsite), aby aktywować opcję rejestracji na WOW.

Patrz 8.1.2.1 **Rejestracja na WeatherObservationWebsite**. Sposób postępowania jest taki sam.

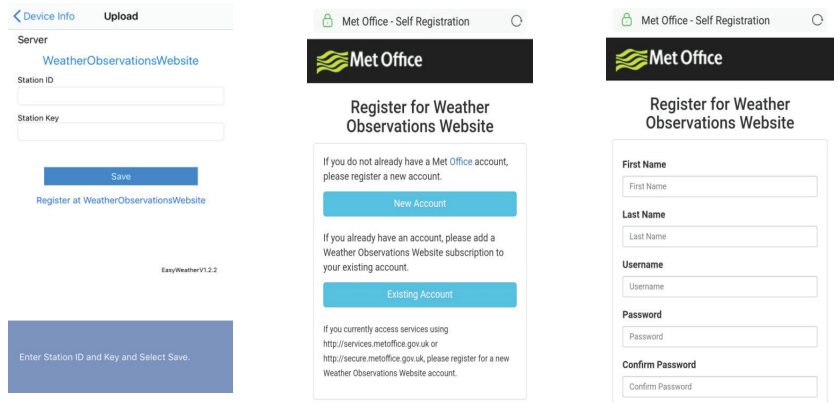

#### **2. Aplikacja mobilna – lista urządzeń**

Konsolę można wyświetlić za pomocą opcji menu "Device list" (Lista urządzeń).

Stuknięcie w pozycję konsoli na liście urządzeń spowoduje przejście na stronę, na której można zmienić informacje rejestracyjne WU. Jeśli chcesz, aby konsola przestała przesyłać dane do Wunderground, skasuj ID stacji i wybierz "**Save**" (Zapisz).

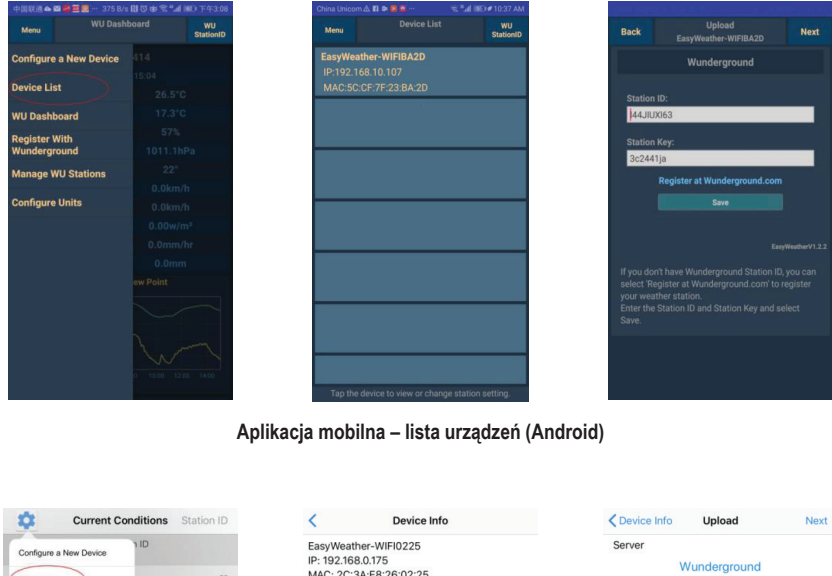

| $\sim$                        |               |                                                         |                                           |
|-------------------------------|---------------|---------------------------------------------------------|-------------------------------------------|
| 1ID<br>Configure a New Device |               | EasyWeather-WIFI0225<br>IP: 192.168.0.175               | Server<br>Wunderground                    |
| Device List                   | $\cdots$      | MAC: 2C:3A:E8:26:02:25                                  | Station ID                                |
|                               | <b>Select</b> |                                                         | <b>IU5E7FU416</b>                         |
| Register With Wunderground    | $_{\rm max}$  |                                                         |                                           |
| Manage WU Stations            | $-1$          |                                                         | <b>Station Key</b><br>Isrling198          |
| Configure Units               | $\cdots$      | ×<br>production and control to the control of           |                                           |
| <b>RESERVE SERVICES</b>       | $\alpha =$    |                                                         |                                           |
| Wind Gust Speed               | <b>COL</b>    |                                                         | Save                                      |
| Solar Radiation               | $\sim$ $\sim$ | ×                                                       | Register at Wunderground                  |
| Rainfall Rate                 | $\cdots$      |                                                         |                                           |
| Rainfall Today                | $-1$          |                                                         | <b>Wunderground PWS</b>                   |
|                               |               | the control of the control of the control of<br>×       | EasyWeatherV1.2.2                         |
|                               |               |                                                         |                                           |
|                               |               |                                                         |                                           |
|                               |               |                                                         |                                           |
|                               |               |                                                         |                                           |
|                               |               | Tap on your device above to view or<br>change settings. | Enter Station ID and Key and Select Save. |
|                               |               |                                                         |                                           |
|                               |               |                                                         |                                           |

**Aplikacja mobilna – lista urządzeń (iOS)**

#### **3. Aplikacja mobilna – sprawdzanie danych pogodowych i wykresu WU**

W aplikacji mobilnej stuknij przycisk **Menu**, wybierz opcję **WU Dashboard** (Pulpit WU) i zostanie wyświetlona strona z listą aktualnych warunków dla tej stacji.

Jeśli dodano wiele identyfikatorów WU, stuknij OD stacji WU, aby przełączyć na widok danych innych ID.

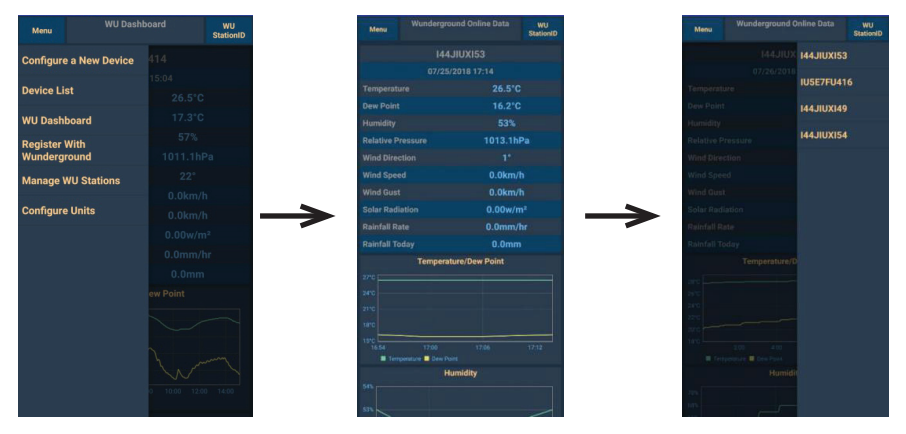

**Aplikacja mobilna – pulpit WU (Android)**

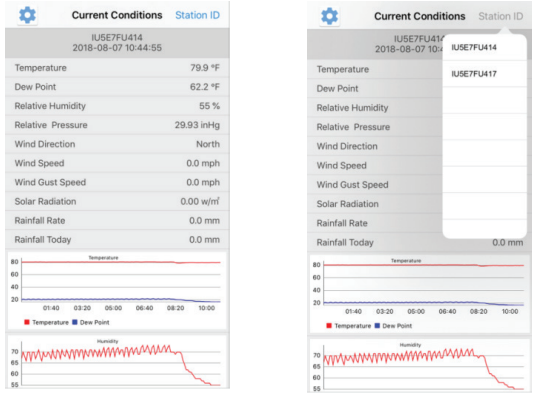

**Aplikacja mobilna – pulpit WU (iOS)**

#### **4. Aplikacja mobilna – usuwanie lub dodawanie ID WU**

Jeśli wcześniej zarejestrowałeś konsolę w wunderground.com i chcesz usunąć dane tego urządzenia z aplikacji, użyj opcji menu "Mange WU Station" (Zarządzaj stacją WU) po stuknięciu ikony ustawień, wybierz "Delete" (Usuń) i usuń konsolę z listy. Potwierdź chęć usunięcia stacji. ID stacji zostanie usunięty z listy ID stacji WU i nie będzie zawierał danych w aplikacji. Ale dane zostaną przesłane na Wunderground.com jak zwykle.

Jeśli chcesz dodać nową stację meteorologiczną, aby wyświetlić jej dane w aplikacji, a urządzenie to zostało zarejestrowane na Wunderground.com, wybierz opcję "**Add WU Station ID**" (Dodaj ID stacji WU )i wprowadź ID stacji WU tego nowego urządzenia.

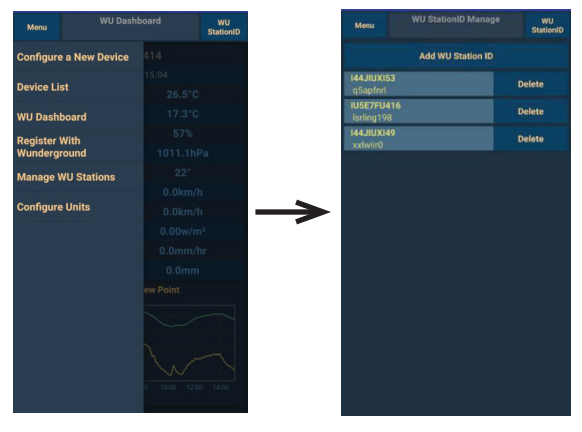

**Aplikacja mobilna – usuwanie lub dodawanie ID WU (Android)**

 $\Delta$ DD

| <b>Current Conditions</b>     | Station ID    | <b>Manage WU Stations</b> |
|-------------------------------|---------------|---------------------------|
| 1ID<br>Configure a New Device |               | 144JIUX163                |
| Device List                   | $-1$          |                           |
| Register With Wunderground    | $\sim$        |                           |
|                               | $-1$          |                           |
| Manage WU Stations            | $-1$          |                           |
| Configure Units               | $-1$          |                           |
| <b>TERRY UPSER</b>            | $-1$          |                           |
| Wind Gust Speed               | $\sim$        |                           |
| <b>Solar Radiation</b>        | $=$           |                           |
| Rainfall Rate                 | $= 1$         |                           |
| Rainfall Today                | $\sim$ $\sim$ |                           |
|                               |               |                           |
|                               |               |                           |
|                               |               |                           |
|                               |               |                           |
|                               |               |                           |
|                               |               |                           |
|                               |               |                           |
|                               |               |                           |

**Aplikacja mobilna – usuwanie lub dodawanie ID WU (iOS)**

#### **5. Aplikacja mobilna – ustawianie jednostek**

Możesz chcieć zmienić jednostki w jakich czujnik raportuje wartości. Aby to zrobić, kliknij menu "**Configure Units**" (Skonfiguruj jednostki) po stuknięciu ikony ustawień. Następnie stuknij typ czujnika, dla którego chcesz zmienić jednostki raportowania i ustaw żądane jednostki.

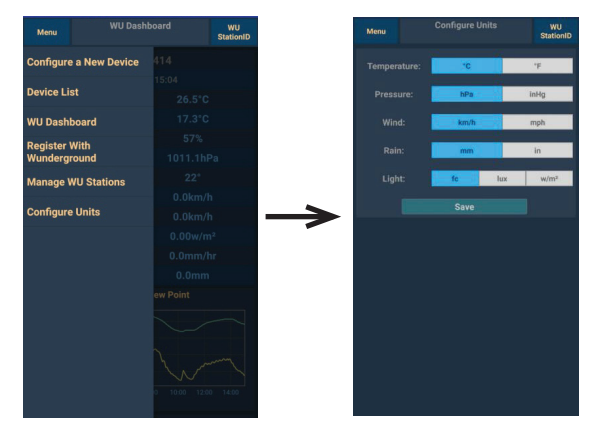

**Aplikacja mobilna – zmiana jednostek (Android)**

| Pressure<br>inhg<br>hpa<br>$-1$<br>Device List<br>Wind Speed<br>kph<br>$\overline{a}$<br>Rain<br>$n =$<br>mm<br>$\sim$<br>$\sim$<br>$\sim$<br>$-1$<br>$-$<br>$\frac{1}{2}$<br>-- | Configure a New Device | 11D | Temperature |      | ٠c |     |
|----------------------------------------------------------------------------------------------------|------------------------|-----|-------------|------|----|-----|
| Register With Wunderground<br>Manage WU Stations<br>Configure Units                                                                                                    |                        |     |             |      |    |     |
| <b>TERRITORY</b>                                                                                                    |                        |     |             |      |    | mph |
|                                                                                                    |                        |     |             |      |    |     |
|                                                                                                    |                        |     |             |      |    |     |
|                                                                                                    |                        |     |             |      |    |     |
| Wind Gust Speed                                                                                                    |                        |     |             |      |    |     |
| Solar Radiation<br>Rainfall Rate<br>Rainfall Today                                                                                                    |                        |     |             |      |    |     |
|                                                                                                    |                        |     |             |      |    |     |
|                                                                                                    |                        |     |             |      |    |     |
|                                                                                                    |                        |     |             |      |    |     |
|                                                                                                    |                        |     |             |      |    |     |
|                                                                                                    |                        |     |             |      |    |     |
|                                                                                                    |                        |     |             |      |    |     |
|                                                                                                    |                        |     |             |      |    |     |
|                                                                                                    |                        |     |             |      |    |     |
|                                                                                                    |                        |     |             | 4/19 |    |     |

**Aplikacja mobilna – zmiana jednostek (iOS)**

# **14. Rejestracja na WeatherUnderground.com za pomocą komputera PC lub Mac**

- Jeśli nie dokonałeś jeszcze konfiguracji dla wunderground.com podczas konfiguracji Wi-Fi, możesz to zrobić później. Wykonaj następujące czynności:
- Odwiedź Wunderground.com i kliknij Dołącz, jak wskazuje prawa górna strzałka, i wybierz opcję **Sign up for free.**

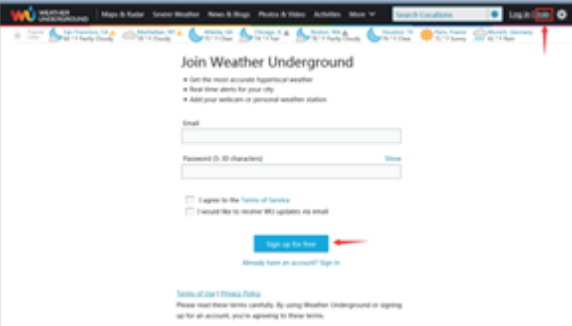

• Kliknij **More** i wybierz **Add Weather Station**, aby zarejestrować swoją stację.

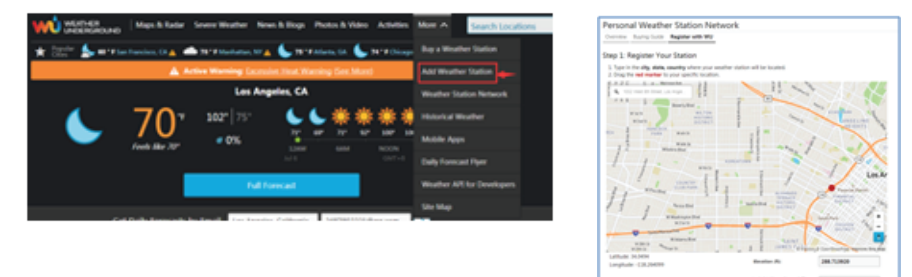

• Kliknij verify **location** i wypełnij formularz. Po przesłaniu formularza zobaczysz następujące informacje:

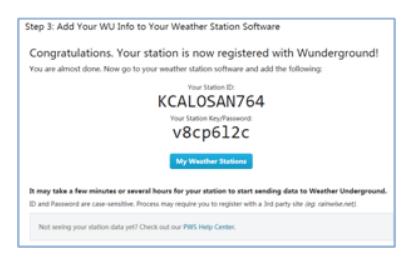

• Identyfikator Twojej stacji będzie miał następującą postać: KSSCCCC ###, gdzie K oznacza stację w USA (I miedzynarodowa). SS to twój stan, CCCC to twoje miasto, a ### to numer stacji w tym mieście. W powyższym przykładzie KAZPHOEN424 znajduje się w USA (K), stanie Arizona (AZ), mieście Phoenix (PHOEN) i ma nr #424.

#### **Wyświetlanie danych na Wunderground.com**

Możesz również obserwować dane stacji pogodowej, korzystając ze strony internetowej wunderground.com. Użyjesz adresu URL takiego jak ten, w którym identyfikator Twojej stacji zastępuje tekst "STATIONID":

http://www.wunderground.com/personal-weather-station/dashboard?ID=STATIONID

Wyświetli się strona taka jak ta, na której możesz przeglądać zarówno dzisiejsze dane, jak i dane historyczne.

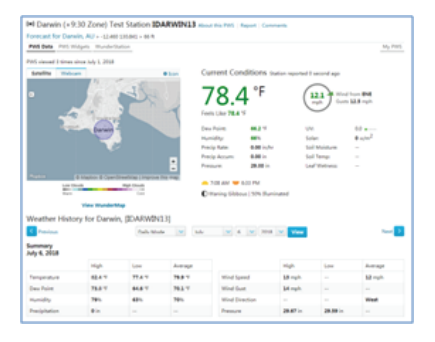

Istnieją również bardzo przydatne aplikacje mobilne. Podane tutaj adresy URL prowadzą do internetowej wersji stron aplikacji. Znajdziesz je również bezpośrednio w iOS lub sklepach Google Play.

#### **WunderStation**

Aplikacja na iPada do przeglądania danych i wykresów stacji:

https://itunes.apple.com/us/app/wunderstation-weather-from-your-neighborhood/id906099986

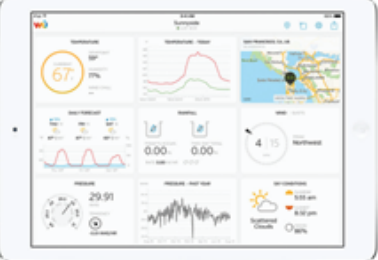

#### **WU Storm**

Aplikacja na iPada i iPhona do przeglądania obrazów radarowych, ruchomych zdjęć wiatru, zachmurzenia i szczegółowej prognozy oraz danych stacji PWS:

https://itunes.apple.com/us/app/wu-storm/id955957721

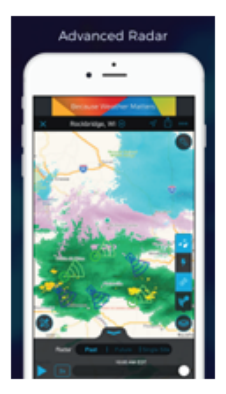

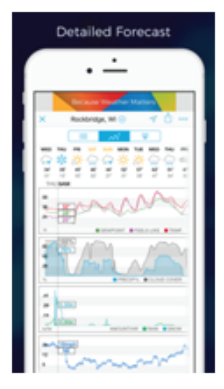

#### **Weather Underground**

Prognoza: aplikacja iOS i Android do prognozy pogody

https://itunes.apple.com/us/app/weather-underground-forecast/id486154808

https://play.google.com/store/apps/details?id=com.wunderground.android.weather&hl=en

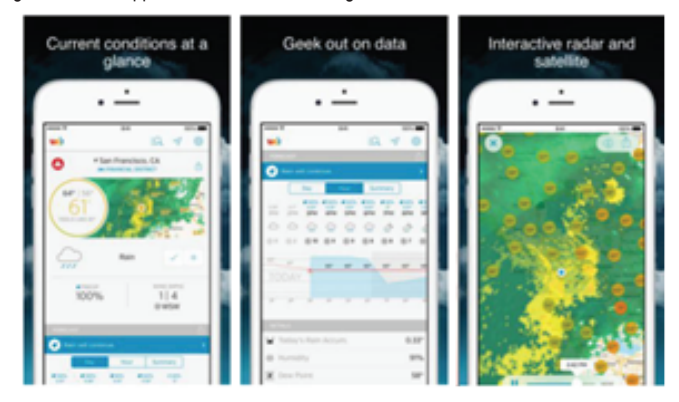

#### **PWS Weather Station Monitor**

Zobacz warunki pogodowe w Twojej okolicy, a nawet na własnym podwórku. Łączy się z wunderground.com https://itunes.apple.com/us/app/pws-weather-station-monitor/id713705929

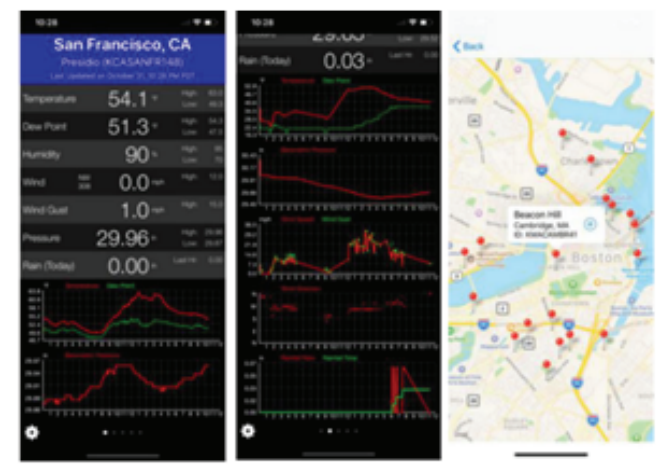

# **15. Usuwanie usterek**

W postaci stacji meteorologicznej nabyłeś produkt, który został skonstruowany według najnowszego stanu techniki i jest bezpieczny w eksploatacji. Tym niemniej mogą zdarzyć się problemy i usterki. Dlatego chcemy tu opisać, jak można usunąć ewentualne usterki.

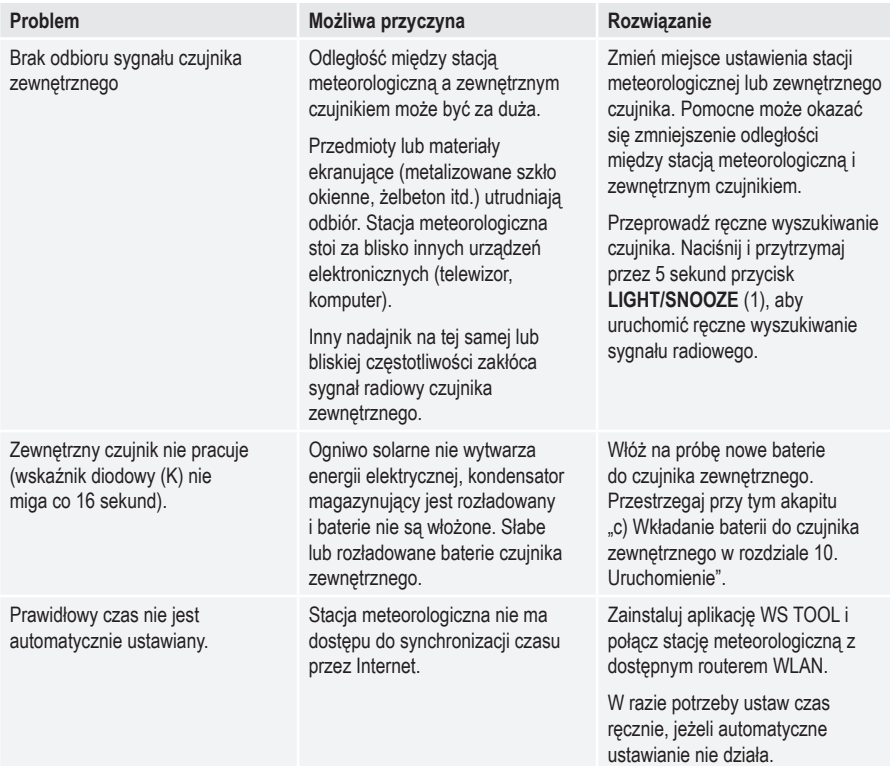

# **16. Skala Beauforta**

Skala Beauforta to empiryczna skala do opisu i oceny siły wiatru bez instrumentów pomiarowych na podstawie wpływu na widoczne obiekty, np. ruchy drzew lub fale na powierzchni zbiorników wodnych. Nazwano ją nazwiskiem sir Francisa Beauforta. Siłę wiatru określa się inaczej na lądzie i na wodzie. Wiatromierz pokazuje pomiary wg skali Beauforta jako wykres słupkowy od 0 do 12. Poniżej znajduje się tabela do przybliżonego przeliczenia na inne jednostki.

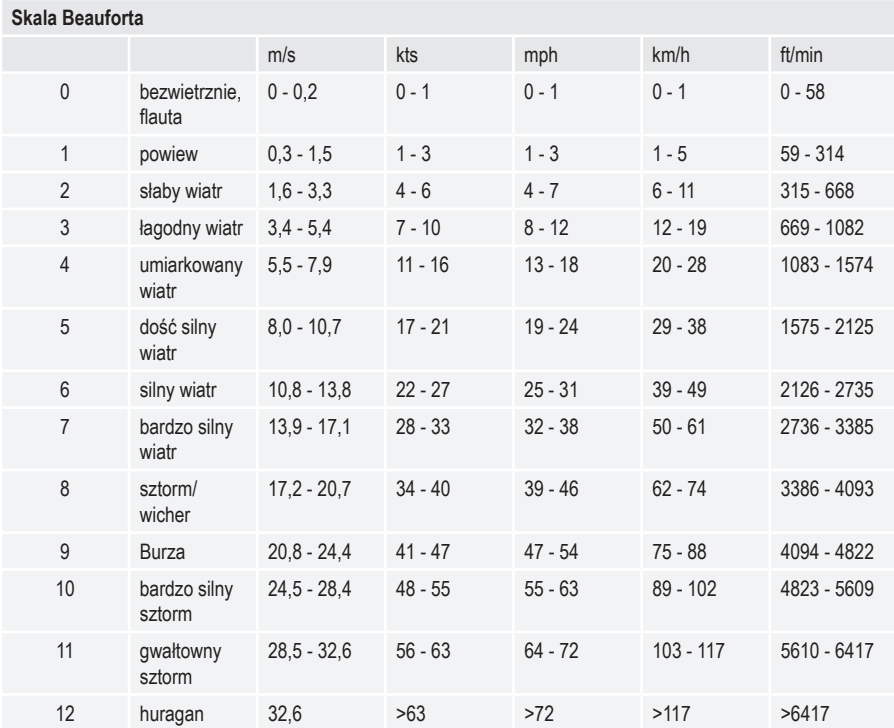

# **17. Pielęgnacja i czyszczenie**

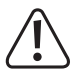

 W żadnym wypadku nie używaj agresywnych środków czyszczących, alkoholu czyszczącego lub innych chemicznych roztworów, gdyż może to uszkodzić obudowę lub nawet wpłynąć negatywnie na działanie.

- Przed każdym czyszczeniem odłączaj produkt od zasilania prądem. Wyłączyć zasilacz i usunąć baterie.
- Do czyszczenia produktu użyj suchej, niepozostawiającej włókien szmatki. Nie naciskaj mocno na wyświetlacz. Może to prowadzić do jego zarysowania lub wadliwego działania.
- Kurz ze stacji meteorologicznej można łatwo usunąć przy pomocy długowłosego, miękkiego i czystego pędzla.
- Do usunięcia zanieczyszczeń na zewnętrznym czujniku można użyć miękkiej szmatki zwilżonej letnią wodą.
- Kontroluj czasami deszczowskaz czujnika deszczu, liście mogą zapchać otwór u dołu zbiornika.

# **18. Konserwacja**

• Produkt nie wymaga konserwacji. Konserwacja lub naprawa mogą być wykonywane tylko przez specjalistę lub specjalistyczne warsztaty. We wnętrzu produktu nie ma części składowych wymagających konserwacji. Z tego względu nigdy go nie otwieraj (poza koniecznością włożenia/wymiany baterii lub procedurą montażu, opisaną w niniejszej instrukcji obsługi).

# **19. Deklaracja zgodności (DOC)**

My, Conrad Electronic SE, Klaus-Conrad-Straße 1, D-92240 Hirschau, deklarujemy, że produkt ten jest zgodny z postanowieniami Dyrektywy 2014/53/UE.

• Pełny tekst deklaracji zgodności UE jest dostępny pod następującym adresem internetowym: www.conrad.com/ downloads

Proszę wprowadzić numer produktu w pole wyszukiwania; następnie można ściągnąć deklarację zgodności UE w dostępnych językach.

# **20. Utylizacja**

## **a) Produkt**

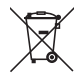

Wszystkie urządzenia elektryczne i elektroniczne wprowadzane na rynek europejski muszą być oznaczone tym symbolem. Ten symbol oznacza, że po zakończeniu okresu użytkowania urządzenie to należy usunąć utylizować oddzielnie od niesortowanych odpadów komunalnych.

Każdy posiadacz zużytego sprzętu jest zobowiązany do przekazania zużytego sprzętu do selektywnego punktu zbiórki odrębnie od niesegregowanych odpadów komunalnych. Przed przekazaniem zużytego sprzętu do punktu zbiórki użytkownicy końcowi są zobowiązani do wyjęcia zużytych baterii i akumulatorów, które nie są zabudowane w zużytym sprzęcie, a także lamp, które można wyjąć ze zużytego sprzętu, nie niszcząc ich.

Dystrybutorzy urządzeń elektrycznych i elektronicznych są prawnie zobowiązani do nieodpłatnego odbioru zużytego sprzętu. Conrad oferuje następujące **możliwości bezpłatnego** zwrotu (więcej informacji na naszej stronie internetowej):

- w naszych filiach Conrad
- w punktach zbiórki utworzonych przez Conrad
- w punktach zbiórki publiczno-prawnych zakładów utylizacji lub w systemach zbiórki utworzonych przez producentów i dystrybutorów w rozumieniu ElektroG (niemiecki system postępowania ze złomem elektrycznym i elektronicznym).

Użytkownik końcowy jest odpowiedzialny za usunięcie danych osobowych ze zużytego sprzętu przeznaczonego do utvlizacii.

Należy pamiętać, że w krajach poza Niemcami mogą obowiązywać inne obowiązki dotyczące zwrotu i recyklingu zużytego sprzętu.

## **b) Baterie/akumulatory**

Należy wyjąć włożone baterie/akumulatory i utylizować je oddzielnie od produktu. Użytkownik końcowy jest prawnie (rozporządzenie w sprawie baterii) zobowiązany do zwrotu wszystkich zużytych baterii/akumulatorów; utylizacja z odpadami gospodarstwa domowego jest zakazana.

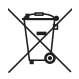

Baterie/akumulatory zawierające szkodliwe substancie są oznaczone zamieszczonym obok symbolem, który wskazuje na zakaz ich utylizacji z odpadami gospodarstwa domowego. Oznaczenia metali ciężkich: Cd = kadm, Hg = rtęć, Pb = ołów (oznaczenia znajdują się na bateriach/akumulatorach np. pod ikoną kosza na śmieci po lewej stronie).

Zużyte baterie/akumulatory można także oddawać do nieodpłatnych gminnych punktów zbiorczych, do sklepów producenta lub we wszystkich punktach, gdzie sprzedawane są baterie. W ten sposób użytkownik spełnia wymogi prawne i ma swój wkład w ochronę środowiska.

Przed utylizacją należy całkowicie zakryć odsłoniete styki baterii/akumulatorów kawałkiem taśmy klejącej, aby zapobiec zwarciom. Nawet jeśli baterie/akumulatory są rozładowane, zawarta w nich energia szczątkowa może być niebezpieczna w przypadku zwarcia (rozerwanie, silne nagrzanie, pożar, eksplozja).

# **21. Dane techniczne**

# **a) Stacja meteorologiczna**

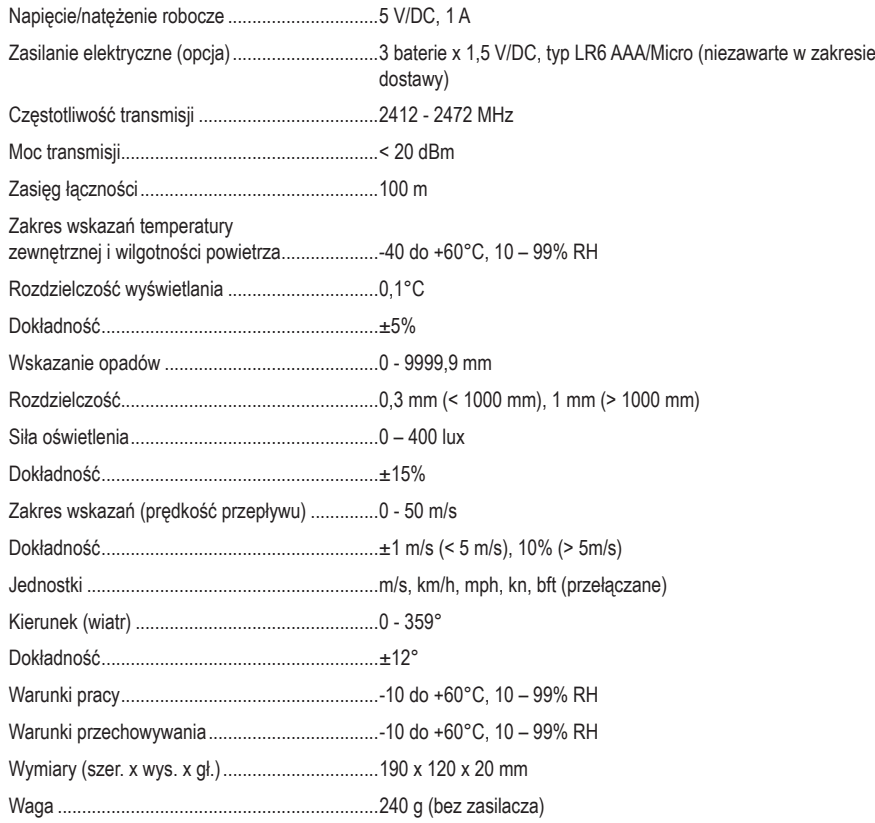

# **b) Czujnik zewnętrzny**

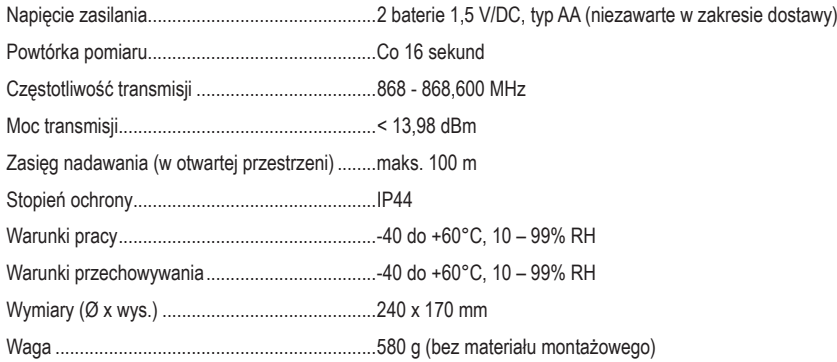

# **c) Panel słoneczny**

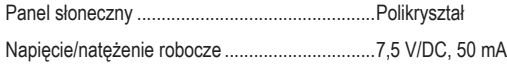

# **d) Zasilacz**

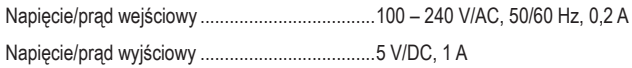

To publikacja została opublikowana przez Conrad Electronic SE, Klaus-Conrad-Str. 1, D-92240 Hirschau, Niemcy (www.conrad.com).

Wszelkie prawa odnośnie tego tłumaczenia są zastrzeżone. Reprodukowanie w jakiejkolwiek formie, kopiowanie, tworzenie mikrofilmów lub przechowywanie za pomocą urządzeń elektronicznych do przetwarzania danych jest zabronione bez pisemnej zgody wydawcy. Powielanie w całości lub w części jest zabronione. Publikacja ta odpowiada stanowi technicznemu urządzeń w chwili druku.

Copyright 2023 by Conrad Electronic SE.